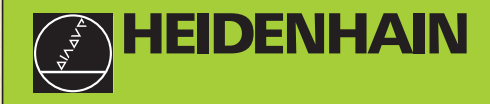

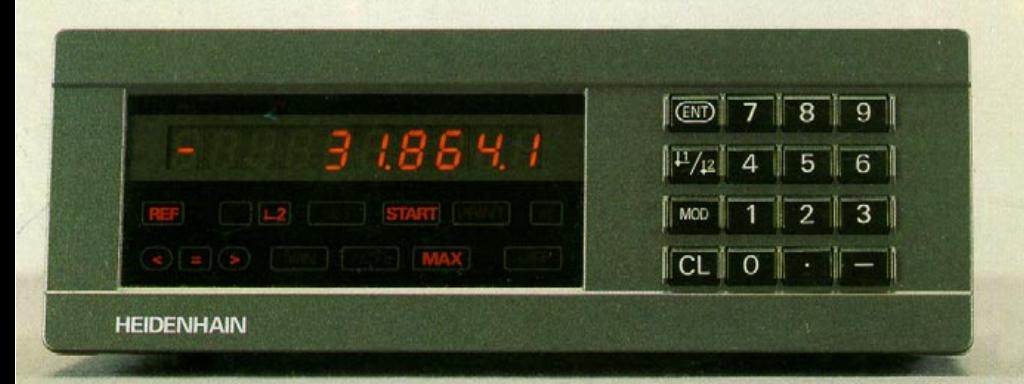

**Handboek**

**ND 281 NDP 281**

**Tellers**

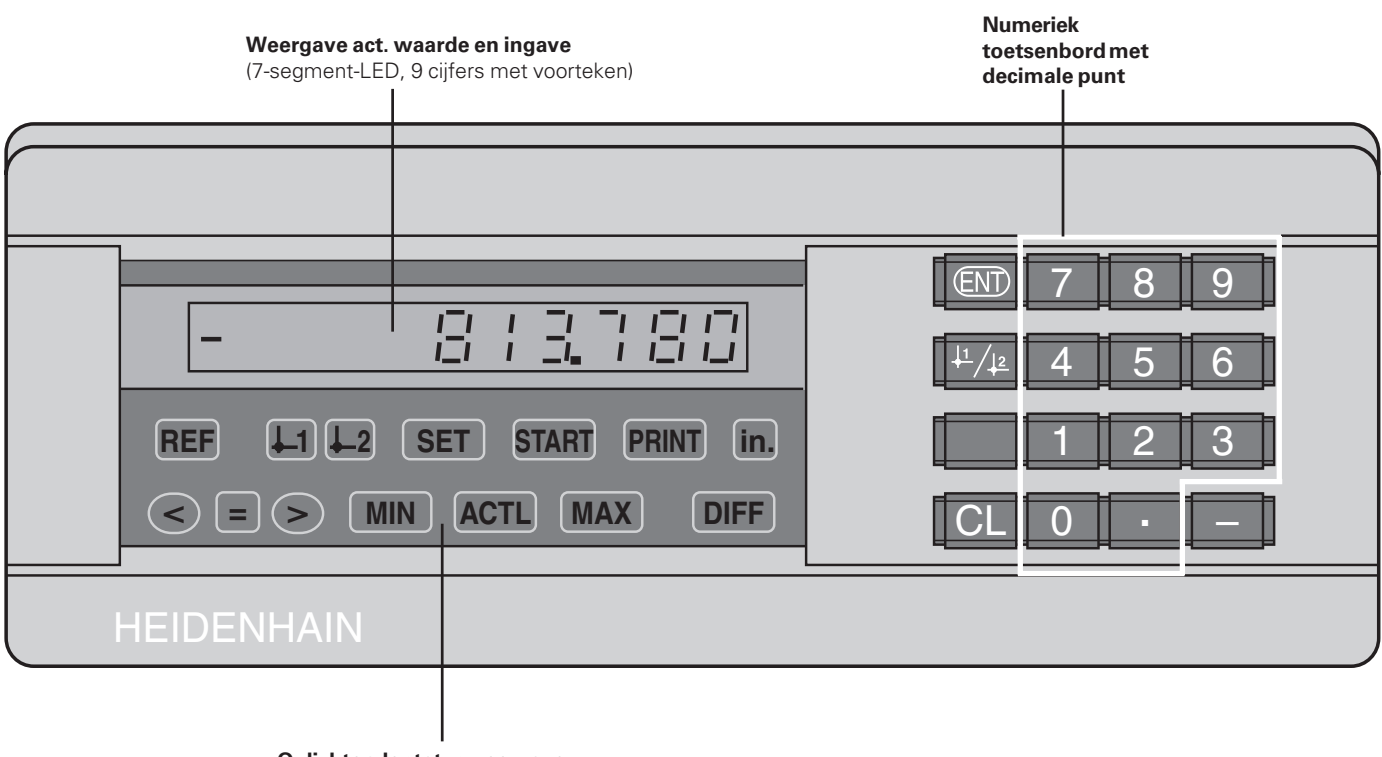

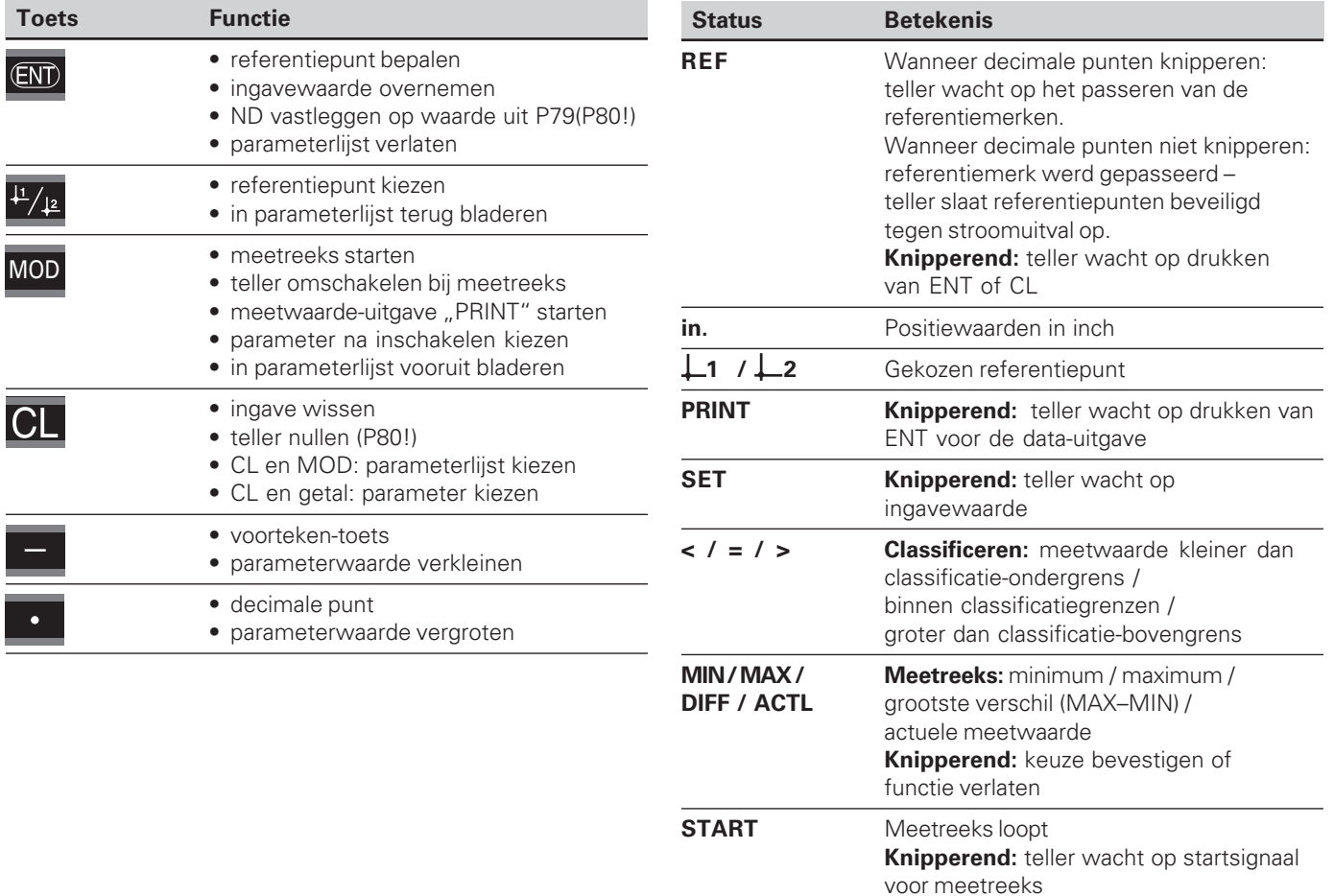

## Leveringsomvang **Leveringsomvang**

#### **Leveringsomvang ND 281**

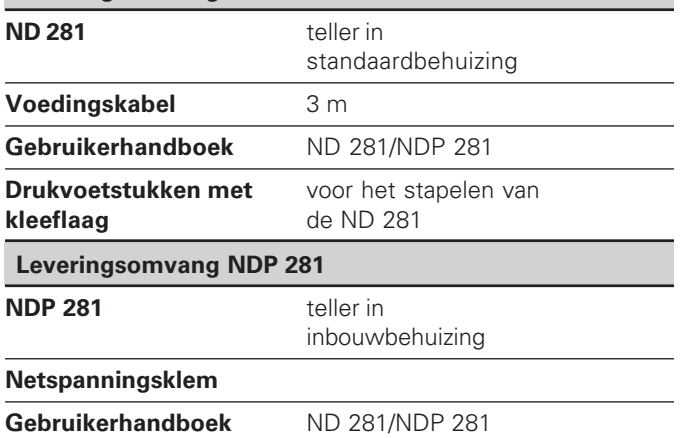

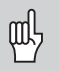

Dit handboek geldt voor de tellers ND 281 en NDP 281 vanaf het softwarenummer

#### **246 181 01**

De softwarenummers zijn te vinden op een sticker op de achterkant van de behuizing.

#### **Inhoud**

#### **Werken met de teller**

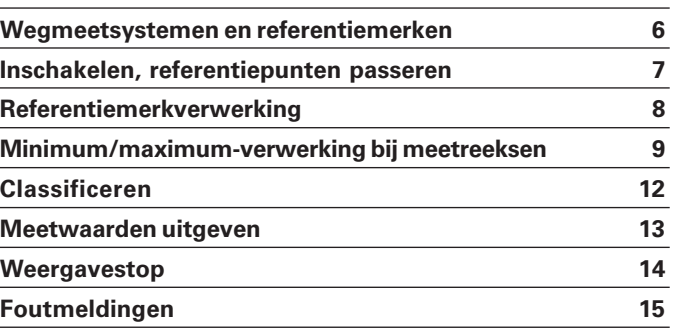

#### **Inbedrijfname, technische gegevens**

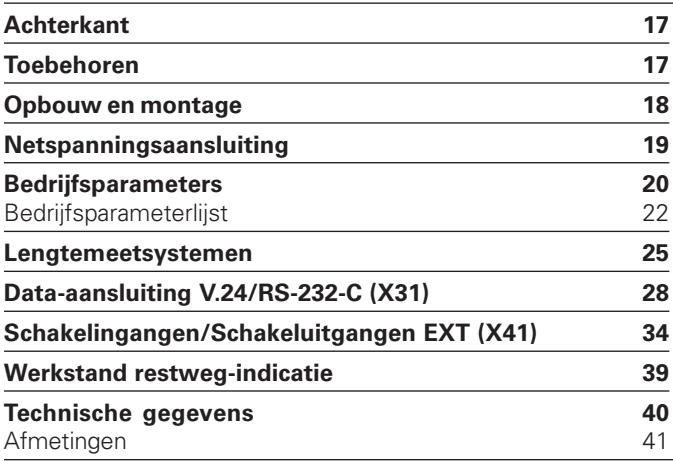

**5**

#### <span id="page-5-0"></span>**Wegmeetsystemen en referentiemerken**

De meetwaardetellers ND 281 en NDP 281 zijn bij voorkeur bedoeld voor aansluiting van HEIDENHAIN **meettasters MT**. De meettasters MT hebben **één** referentiemerk. Andere foto-elektrische lengtemeetsystemen (zie "lengtemeetsystemen") kunnen één of meerdere – in het bijzonder ook "afstandsgecodeerde" – referentiemerken hebben.

Bij een stroomonderbreking gaat de relatie tussen de positie van de meettasters en de weergegeven positiewaarde verloren. Met de referentiemerken van de wegmeetsystemen en de REF-Automatik van de meetwaardeteller wordt de relatie na het opnieuw inschakelen weer probleemloos hersteld.

Bij het passeren van de referentiemerken wordt een signaal geproduceerd, dat voor de meetwaardeteller deze liniaalpositie als referentiepunt kenmerkt. Tegelijkertijd bepaalt de meetwaardeteller weer de relaties tussen de meettasterpositie en de afleeswaarden, die als laatste vastgelegd zijn. Bij lengtemeetsystemen met **afstandsgecodeerde** referentiemerken is derhalve een verplaatsing van maximaal 20 mm voldoende.

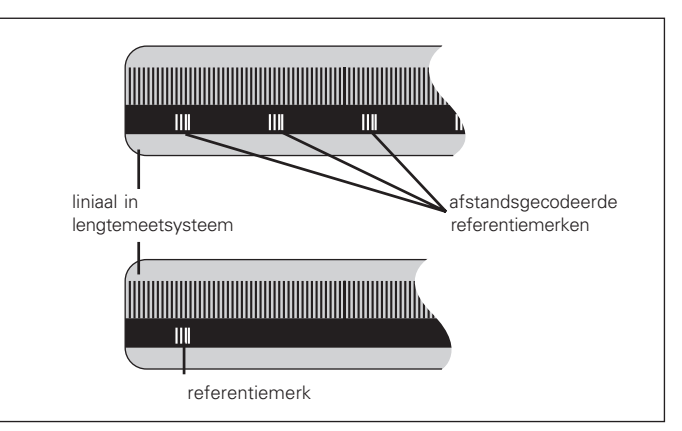

Referentiemerken op de lengtemeetsystemen

#### <span id="page-6-0"></span>**Inschakelen, referentiepunten passeren REF-bedrijf**

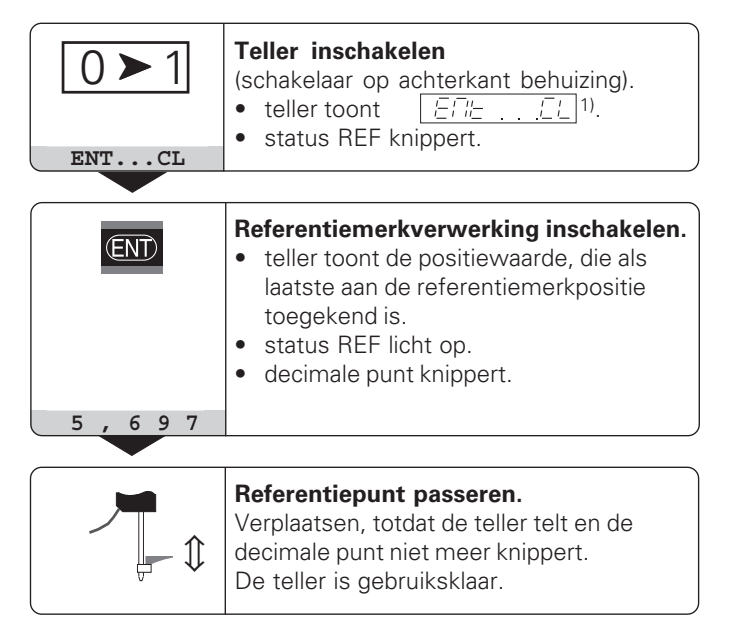

Voor automatiseringsopgaven kan het passeren van de referentiemerken en de weergave ENT ... CL middels parameter P82 gekozen worden.

Wanneer de referentiemerken gepasseerd zijn, staat de teller in REF-bedrijf: de als laatste vastgelegde relatie tussen meettasterpositie en afleeswaarde wordt beveiligd tegen stroomuitval opgeslagen.

1) Druk op de toets CL, wanneer de referentiemerken **niet** gepasseerd moeten worden. Dan gaat bij een stroomonderbreking of bij netspanning-uit wel de relatie tussen meettasterpositie en afleeswaarde verloren.

#### <span id="page-7-0"></span>**Referentiepunt bepalen**

Bij het referentiepunt bepalen wordt aan een bekende positie de bijbehorende afleeswaarde toegekend. Bij de tellers van de ND 200-serie kunnen twee van elkaar onafhankelijke referentiepunten worden vastgelegd.

Het referentiepunt kan bepaald worden door

- het ingeven van een getalswaarde of
- het overnemen van een waarde van een bedrijfsparameter (zie P79, P80) of
- een extern signaal

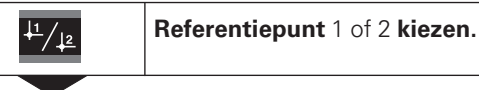

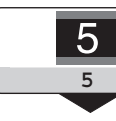

**Getalswaarde ingeven**, b.v. 5.

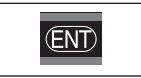

Ingegeven **getalswaarde overnemen.**

Tussen de beide referentiepunten kan willekeurig omgeschakeld worden. Het referentiepunt 2 kan bijv. gebruikt worden bij het werken met kettingmaten.

Wanneer op referentiepunt 1 teruggeschakeld wordt, toont de teller weer de actuele waarde van de MT aan.

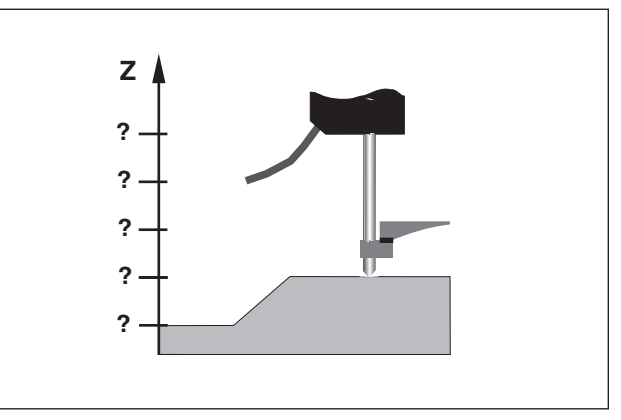

Zonder referentiepunt bepalen: onbekende relatie van positie en meetwaarde

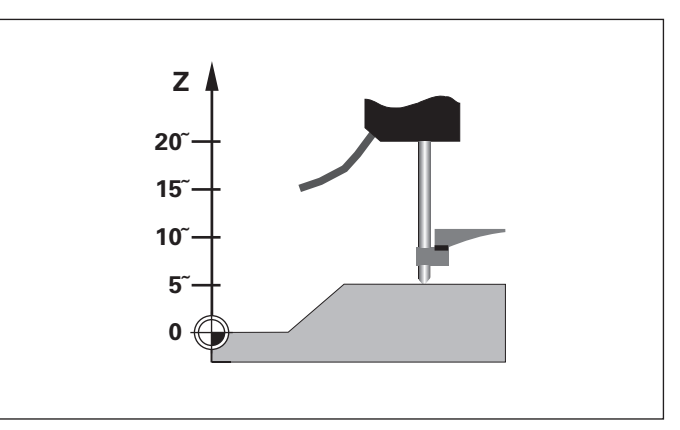

#### <span id="page-8-0"></span>**Minimum/maximum-verwerking bij meetreeksen**

Na het starten van een meetreeks neemt de teller de eerste meetwaarde in het geheugen op voor de minimale en maximale waarde. iedere 0,55 ms vergelijkt de teller de actuele waarde en de geheugeninhoud: een nieuwe meetwaarde wordt opgeslagen, wanneer de waarde groter dan de opgeslagen maximale of kleiner dan de opgeslagen minimale waarde is. Tegelijkertijd berekent en slaat de teller het verschil DIFF uit de actuele MIN- en MAX-waarden op.

#### **Weergave Betekenis MIN** minimale waarde van de meetreeks

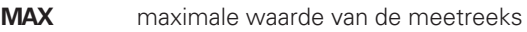

**DIFF** verschil MAX – MIN

**ACTL** actuele meetwaarde

#### **Meetreeks starten en weergave kiezen**

Meetreeksen kunnen gestart worden met de toets MOD, de gewenste weergave kiezen - zoals op de volgende pagina's beschreven - of extern over **schakelingangen op de sub-Daansluiting EXT** (X41, zie daar).

Bij het starten van een meetreeks worden de interne MIN/ MAX/DIFF-geheugens teruggezet.

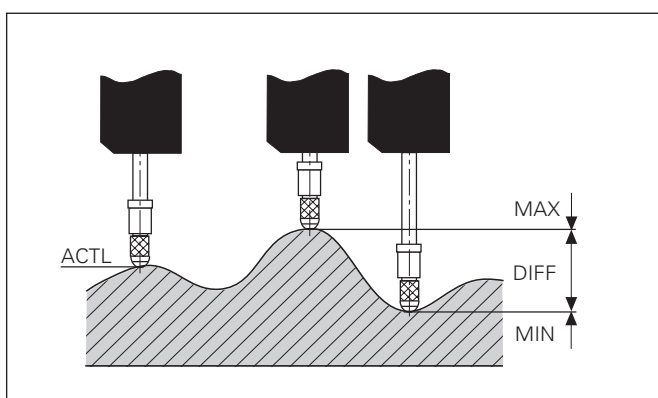

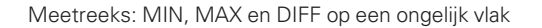

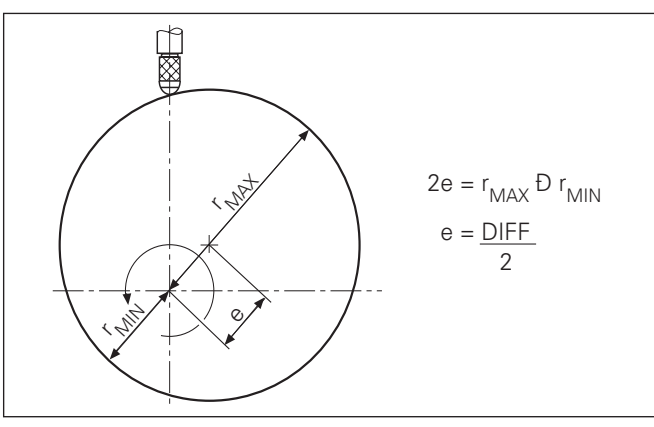

#### **Meetreeks starten**

#### **Teller omschakelen tussen MIN, MAX, DIFF en ACTL**

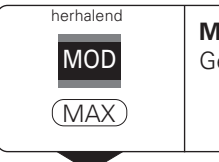

MOD herhalend

΄

START

(ENT)

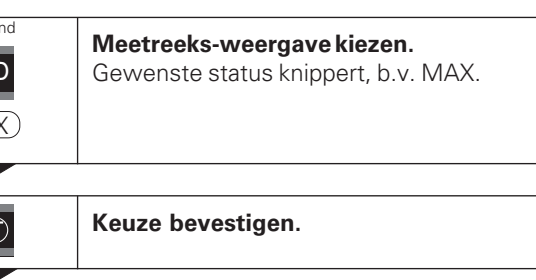

Wanneer de schakelingang voor het extern aansturen van de meetreeks actief is (pin 6 aan de sub-D-aansluiting EXT), kan de teller **niet** zoals hier omschreven omgeschakeld worden!

Als alternatief kan de teller ook middels bedrijfsparameter P21 gekozen worden (zie "bedrijfsparameters").

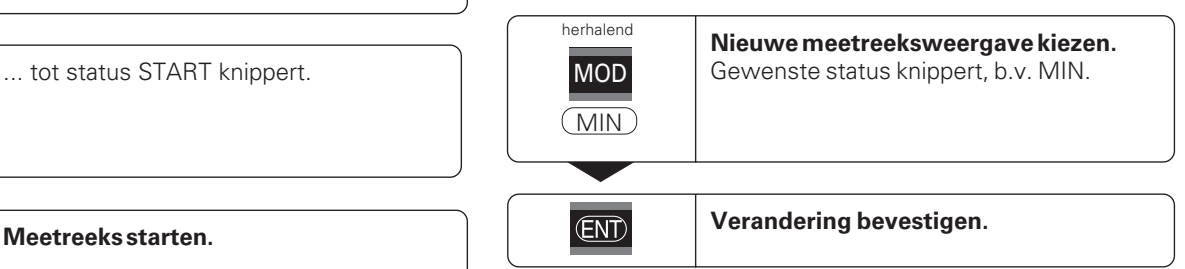

щĻ

De teller laat nu de kleinst verwerkte waarde van de lopende meetreeks zien.

#### **Status vooraf kiezen**

Met de toets MOD wordt de meetreeks gestart en wordt de weergave middels de statussen gekozen.

Met de bedrijfsparameter **P86** wordt bepaald, welke status de teller na het drukken van de toets MOD als eerste weergeeft.

#### **Meetreeks opnieuw starten**

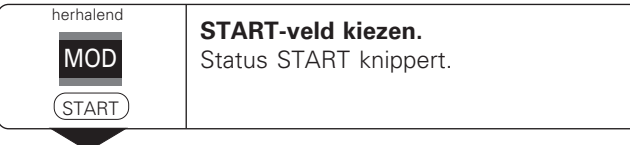

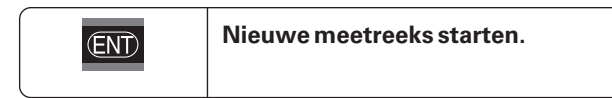

#### **Meetreeks beëindigen**

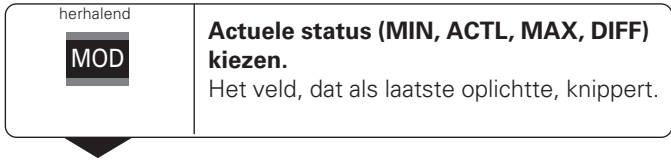

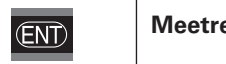

**Meetreeks beëindigen.**

#### <span id="page-11-0"></span>**Classificeren**

Bij het classificeren vergelijkt de teller de getoonde waarde met een bovenste en een onderste "classificatiegrens". Het classificatiebedrijf wordt met bedrijfsparameter **P17** in- of uitgeschakeld.

#### **Classificatiegrenzen ingeven**

Classificatiegrenzen worden in bedrijfsparameter **P18** en **P19** ingegeven (zie "bedrijfsparameters").

#### **Classificatiesignalen**

Statussen en schakeluitgangen aan de sub-D-aansluiting EXT (X41, zie daar) classificeren de afleeswaarde.

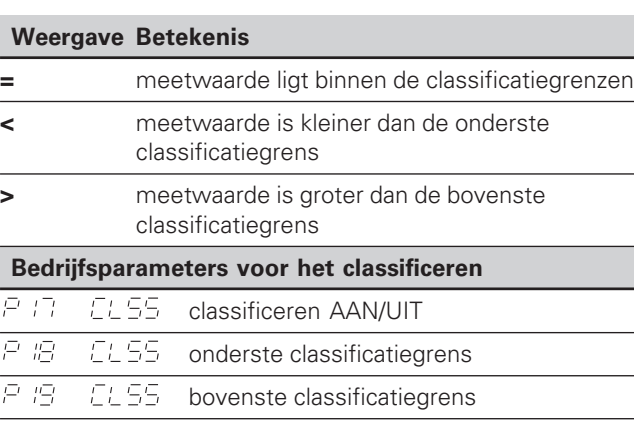

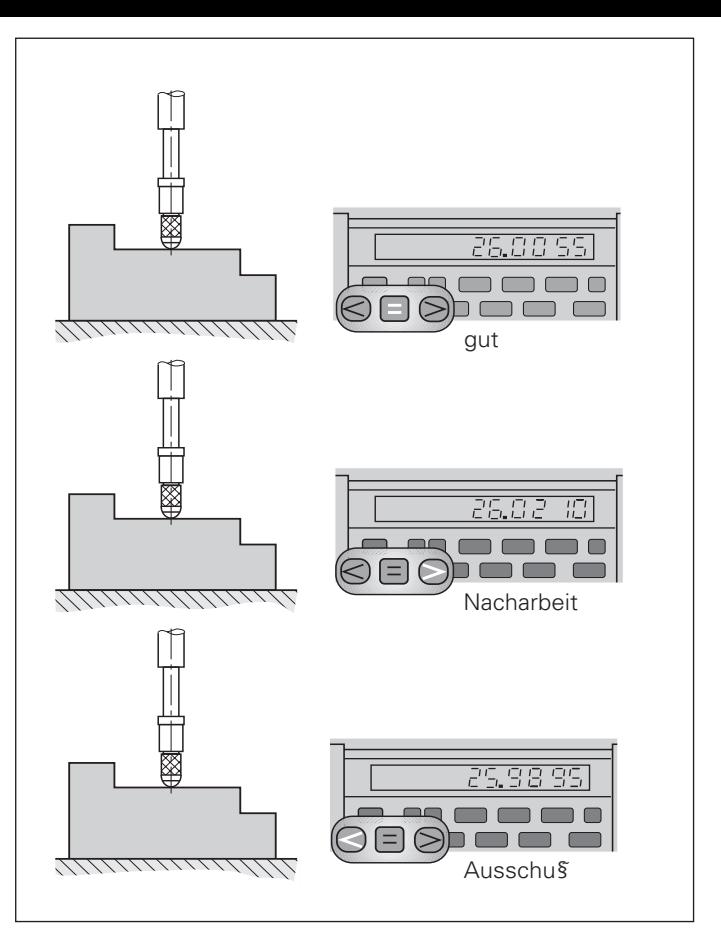

**12** Voorbeeld: bovenste classificatiegrens = 26,02 mm<br>conderste classificatiogrens = 26,02 mm onderste classificatiegrens = 26,00 mm

#### <span id="page-12-0"></span>**Meetwaarden uitgeven**

щĻ

Technische informatie voor data in-/uitgang V.24/RS-232-C (X31), informatie over het dataformaat etc. staan in het hoofdstuk "data in-/ uitgang V.24/RS-232-C (X31)".

Met de data in-/uitgang V.24/RS-232-C (X31) kunnen meetwaarden uitgegeven worden, b.v. naar een printer of naar een PC.

Voor het starten van de meetwaarde-uitgave zijn er drie mogelijkheden:

- ➤ druk op de toets MOD, totdat de status PRINT knippert en start de meetwaarde-uitgave met de toets ENT **of**
- geef de opdracht STX (Ctrl B) over de ingang RXD op de data in-/uitgang V.24/RS-232-C (X31) **of**
- ▶ geef een signaal voor meetwaarde-uitgave (impuls of contact) aan de sub-D-aansluiting EXT (X41).

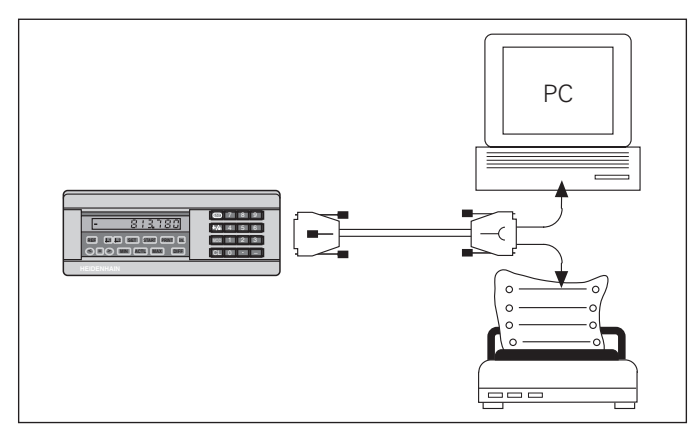

Aan de data in-/uitgang V.24/RS-232-C (X31) kan een printer of een PC aangesloten worden

#### <span id="page-13-0"></span>**Weergavestop**

De teller kan met het opslagbevel naar keuze lang gestopt worden. De interne teller loopt ondertussen verder. De parameter P23 legt de werkstand "weergavestop" vast en staat drie mogelijkheden toe:

- **meelopende weergave**, geen weergavestop afleeswaarde komt overeen met actuele meetwaarde.
- **gestopte weergave** d.w.z. de teller is gestopt, elk opslagsignaal actualiseert de teller naar de nieuwe meetwaarde - de teller loopt **niet** gecontinueert verder.
- **gestopte/meelopende weergave**  d.w.z. de teller blijft stilhouden, zolang het opslagsignaal voorligt; na het signaal toont de teller de actuele meetwaarde weer gecontinueert aan.

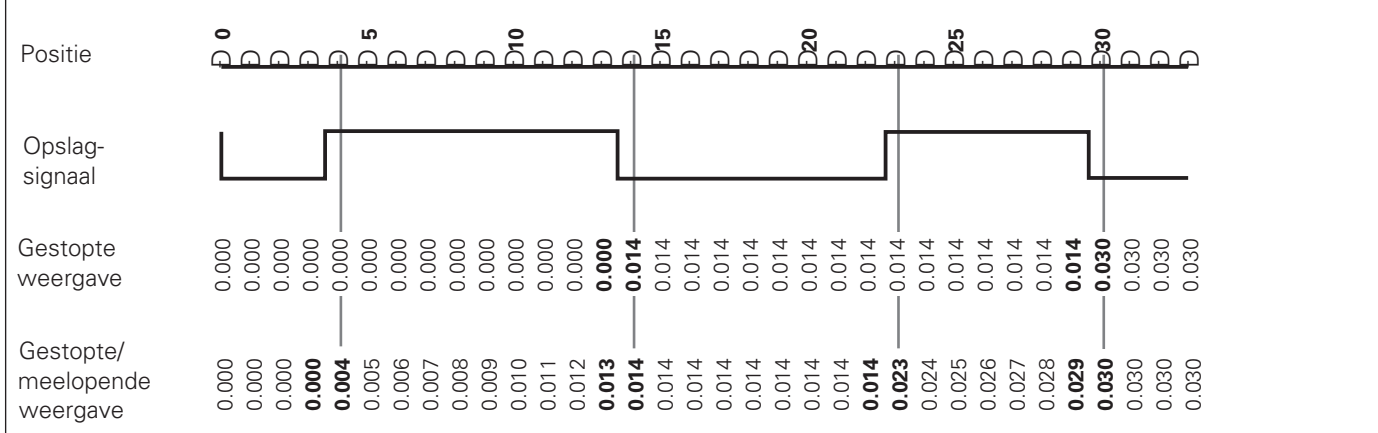

#### <span id="page-14-0"></span>**Foutmeldingen**

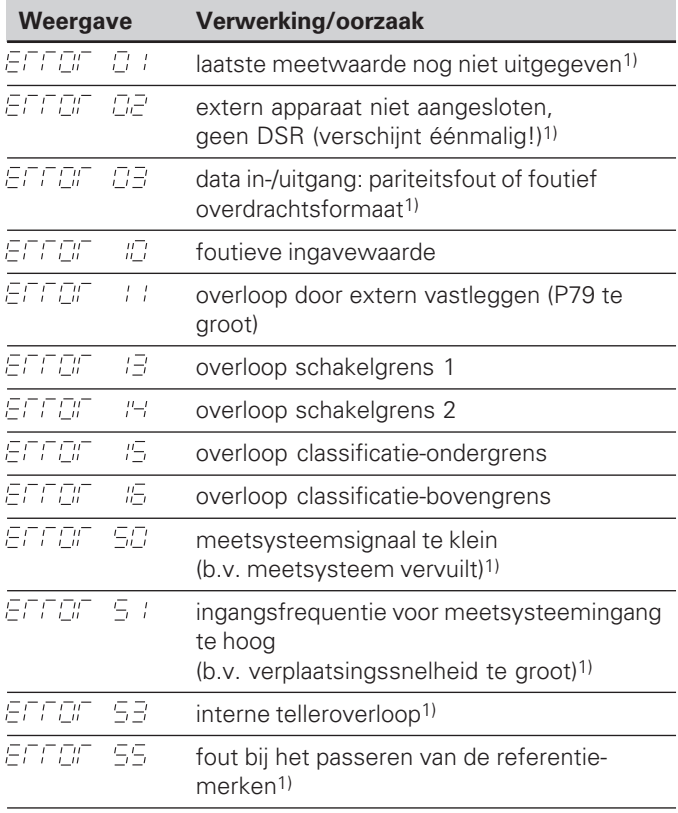

1) Deze fouten zijn belangrijk voor een aangesloten apparaat. Foutsignaal (pin19)aan de sub-D-aansluiting EXT is actief.

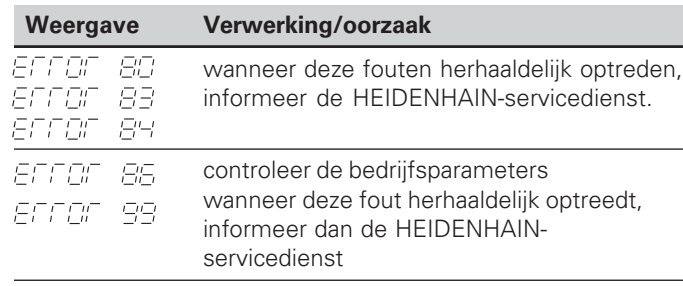

#### **Verdere foutweergaven**

Wanneer **alle decimale punten oplichten**, is de meetwaarde te groot of te klein:

- ➤ bepaal een nieuw referentiepunt **of**
- ➤ verplaats terug.

Wanneer **alle classificatiesignalen oplichten**, is de classificatie-bovengrens kleiner dan de ondergrens:

➤ verander bedrijfsparameter P18 en/of P19.

#### **Foutmelding wissen**

Nadat de oorzaak van de fout opgelost is:

➤ wis de foutmelding met de toets CL. **Foutmelding ERROR 80, 83, 84, 86 wissen. Apparaat uitschakelen!**

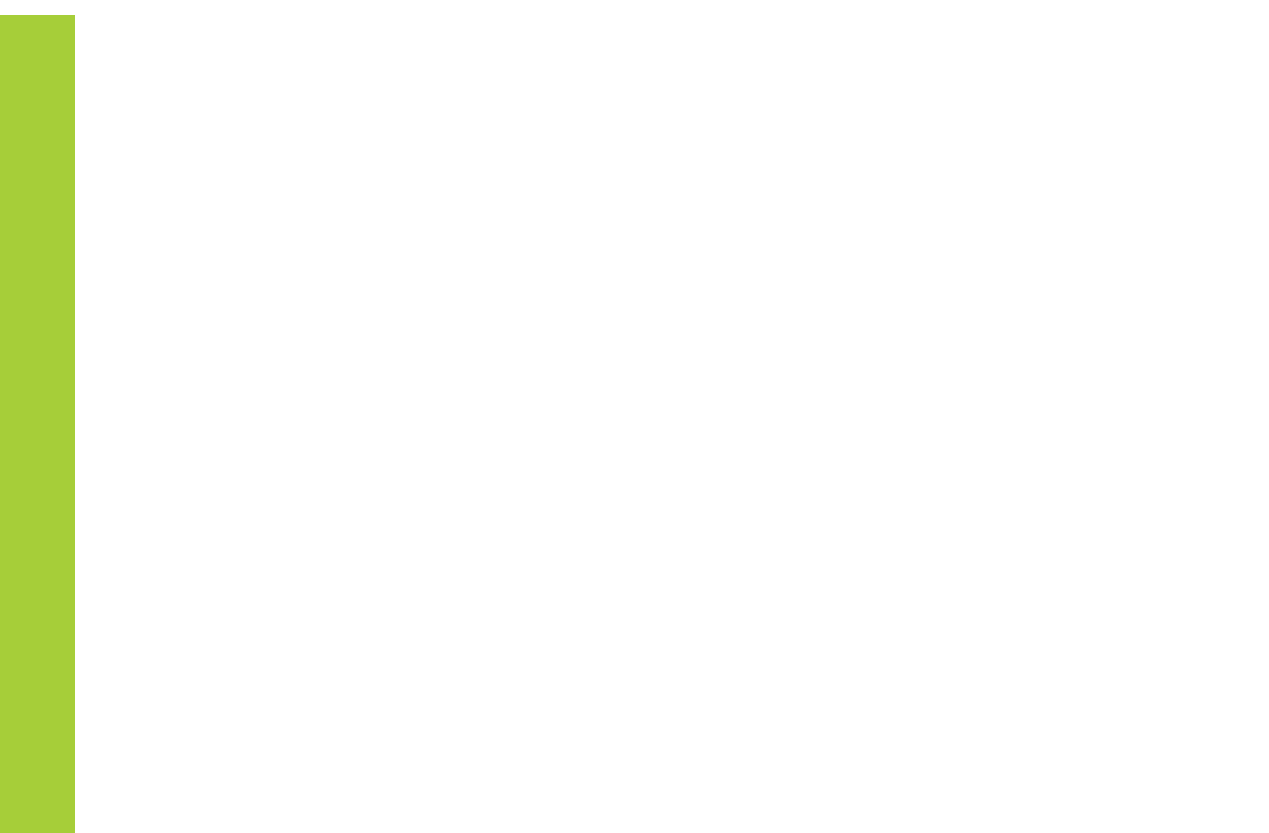

#### **Achterkant behuizing**

**ND 281**

<span id="page-16-0"></span>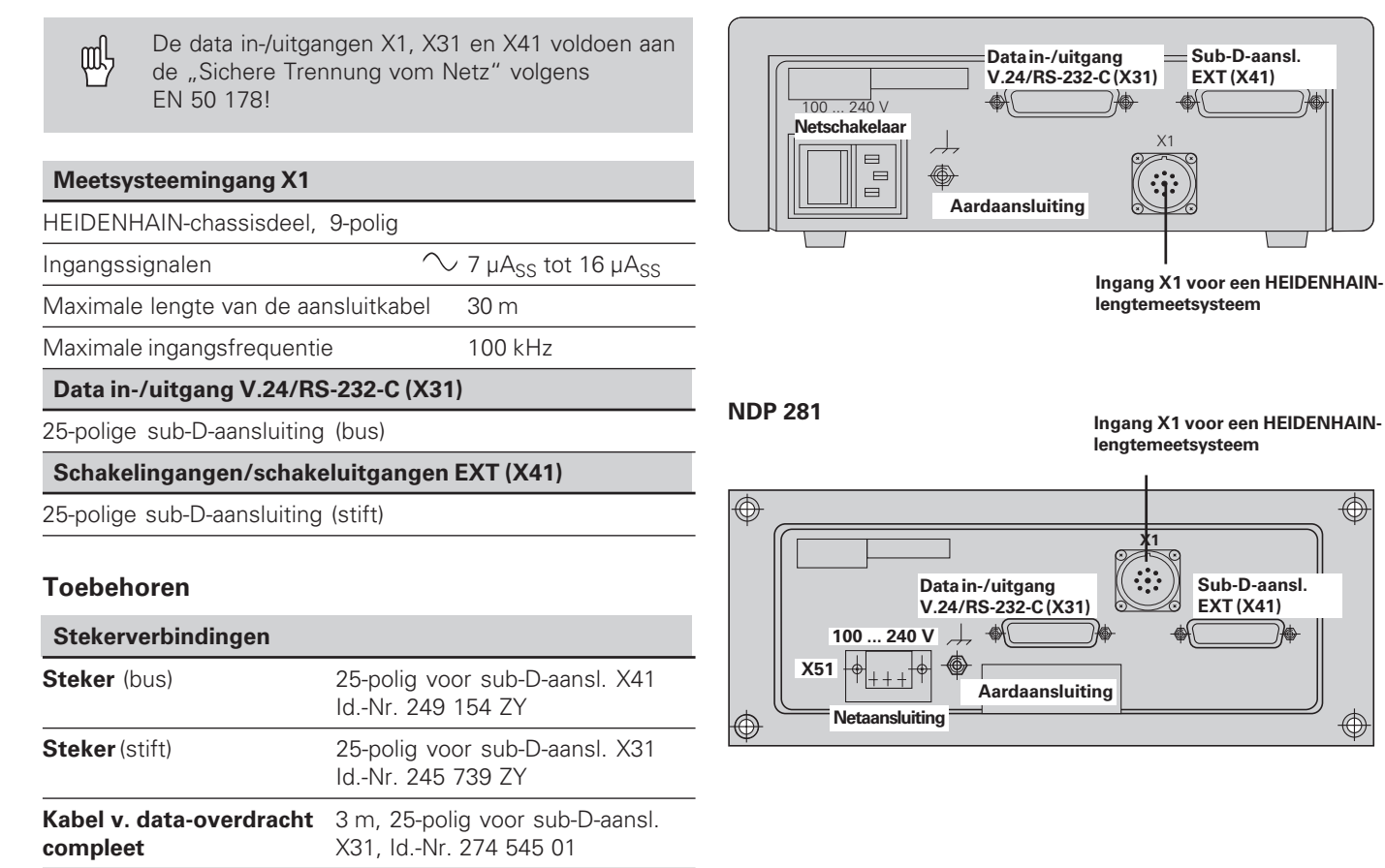

**Sub-D-aansl. EXT (X41)**

⊕

</u>

**EXT (X41)**

#### <span id="page-17-0"></span>**Opbouw en montage**

De **ND 281** kan met M4-schroeven op een bodemplaat bevestigd worden (zie afbeelding rechts).

De **NDP 281** is een inbouwapparaat (inbouwmaten zie "afmetingen").

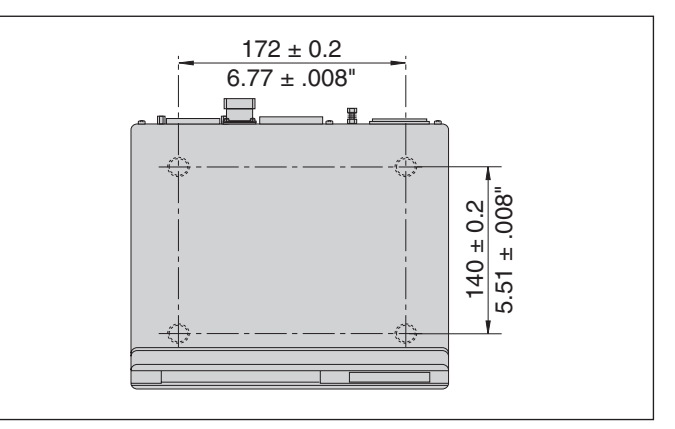

Posities van de boringen voor bevestiging van de ND

15°

Alternativen bij het stapelen van de tellers

De teller ND 281 kan ook op elkaar gestapeld worden. Drukvoetstukken met kleeflaag (in leveringsomvang inbegrepen) verhinderen, dat de gestapelde tellers wegglijden.

#### <span id="page-18-0"></span>**Netspanningsaansluiting**

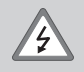

#### **Gevaar voor stroomschokken!**

Voor het openen van het apparaat de netspanningssteker eruit trekken! Aarde aansluiten! De aarde mag nooit onderbroken zijn!

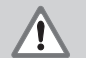

#### **Gevaar voor interne onderdelen!**

Stekerverbindingen alleen bij uitgeschakeld apparaat vast- of losmaken. Bij vervanging alleen originele zekeringen gebruiken!

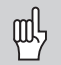

Ter verhoging van de stoorvastheid moet de aardaansluiting op de achterkant van de behuizing verbonden worden met het sterpunt van de machine-aarde! (Minimale doorsnede 6 mm2)

#### **Spanningsbereik:** 100  $\vee$ ~ tot 240  $\vee$ ~

Een spanningskeuzeschakelaar is niet noodzakelijk.

#### **Minimale doorsnede van de voedingskabel:** 0,75 mm2

#### **ND 281**

De teller ND 281 heeft aan de achterkant van de behuizing een bus voor aansluiting van een kabel met Euronetspanningssteker (netspanningskabel in leveringsomvang inbegrepen).

#### **NDP 281**

De NDP 281 heeft op de achterkant een klemmenstrook (X51) voor de netspanningsaansluiting (zie afbeelding rechts).

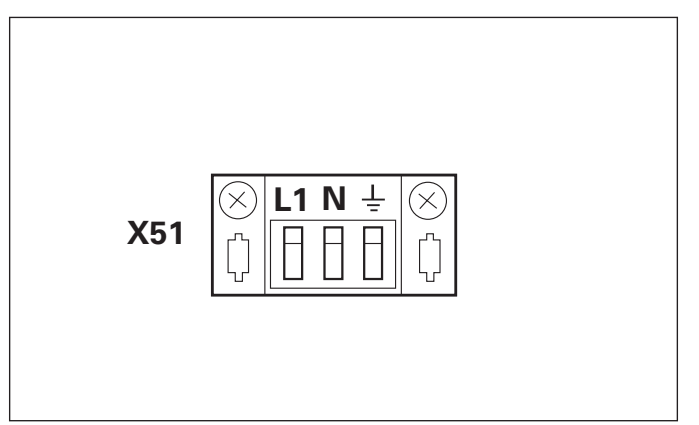

#### <span id="page-19-0"></span>**Bedrijfsparameters**

Met bedrijfsparameters wordt vastgelegd, hoe het gedrag van de teller is en hoe de meetsysteemsignalen uitgegeven worden.

Bedrijfsparameters kunnen herkend worden aan

- de letter P,
- een parameternummer van twee posities,
- een afkorting.

```
Voorbeeld:
  - 15T H
```
De instelling van de **bedrijfsparameters af fabriek** is in de parameterlijst (zie daar) vet gedrukt.

De parameters zijn verdeeld in "gebruikerparameters" en "beveiligde bedrijfsparameters", die pas na ingave van een sleutelgetal toegankelijk zijn.

#### **Gebruikerparameters**

Gebruikerparameters zijn bedrijfsparameters, die veranderd kunnen worden, **zonder** het sleutelgetal in te geven:

P00 tot P30, P50, P51, P79, P86

De betekenis van de gebruikerparameters kan men vinden in de bedrijfsparameterlijst (zie daar).

#### **Gebruikerparameters opvragen ...**

**... na het inschakelen van de teller**

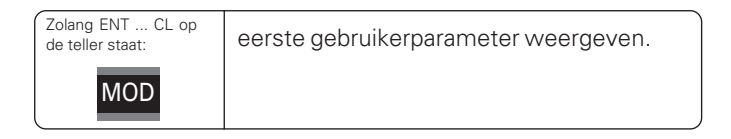

#### **... tijdens bedrijf**

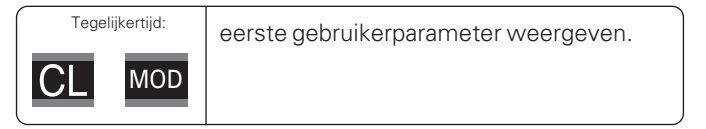

#### **Gebruikerparameters direkt kiezen**

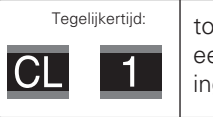

toets CL vasthouden en tegelijkertijd het eerste cijfer van het parameternummer ingeven, b.v. 1.

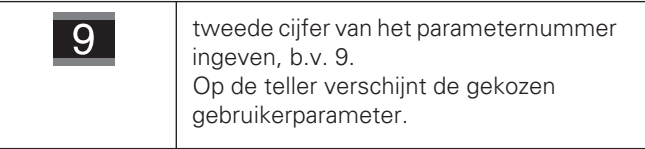

#### **Sleutelgetal voor het veranderen van de beveiligde bedrijfsparameters**

Voordat beveiligde bedrijfsparameters veranderd kunnen worden, moet het **sleutelgetal 95 148** ingegeven worden:

- $\blacktriangleright$  Kies de gebruikerparameter  $PDE = EBE$ .
- ➤ Geef het sleutelgetal 95 148 in.
- ➤ Bevestig de ingave met de toets ENT.

De teller toont nu de parameter P30.

D.m.v. "bladeren" in de bedrijfsparameterlijst kan na ingave van het sleutelgetal elke beveiligde bedrijfsparameter getoond worden en - indien nodig - veranderd worden, dit geldt natuurlijk ook voor de gebruikerparameters.

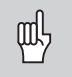

Nadat het sleutelgetal is ingegeven, blijven de bedrijfsparameters toegankelijk, totdat de teller wordt uitgeschakeld.

#### **Functies bij het veranderen van de bedrijfsparameters**

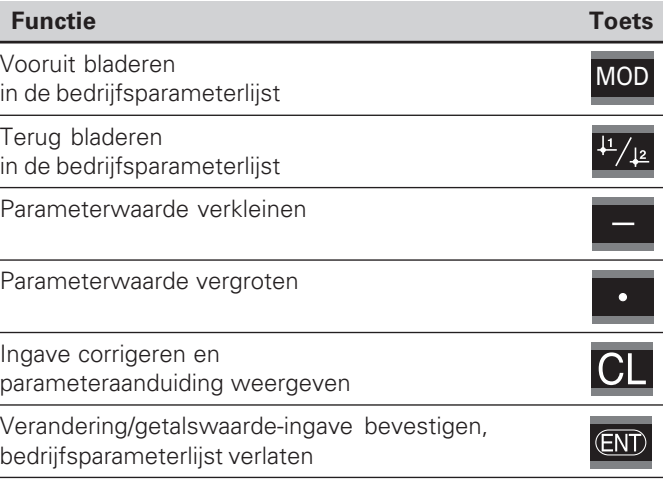

De teller slaat een gewijzigde parameter op, wanneer

- de bedrijfsparameterlijst wordt verlaten **of**
- na de wijziging vooruit of terug gebladerd wordt.

#### <span id="page-21-0"></span>**Bedrijfsparameterlijst**

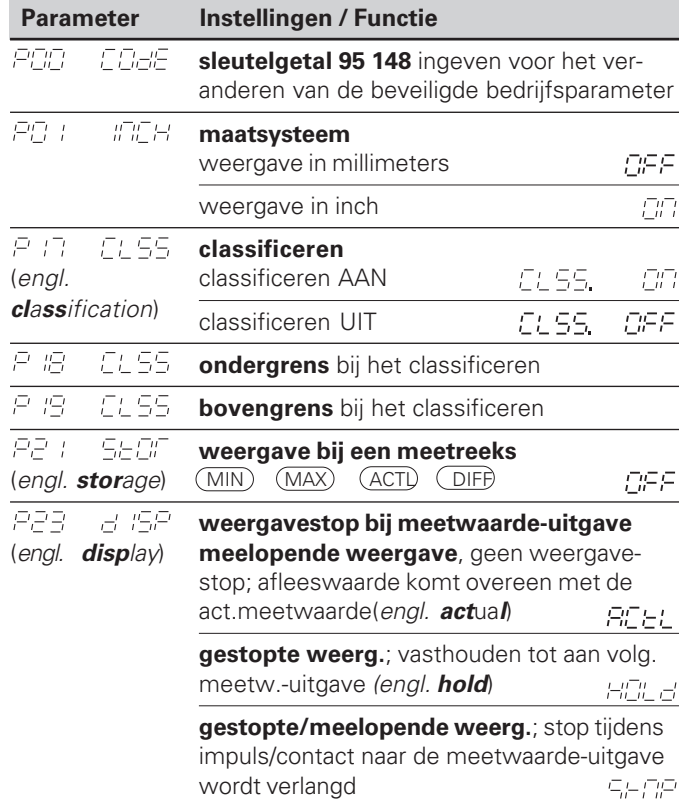

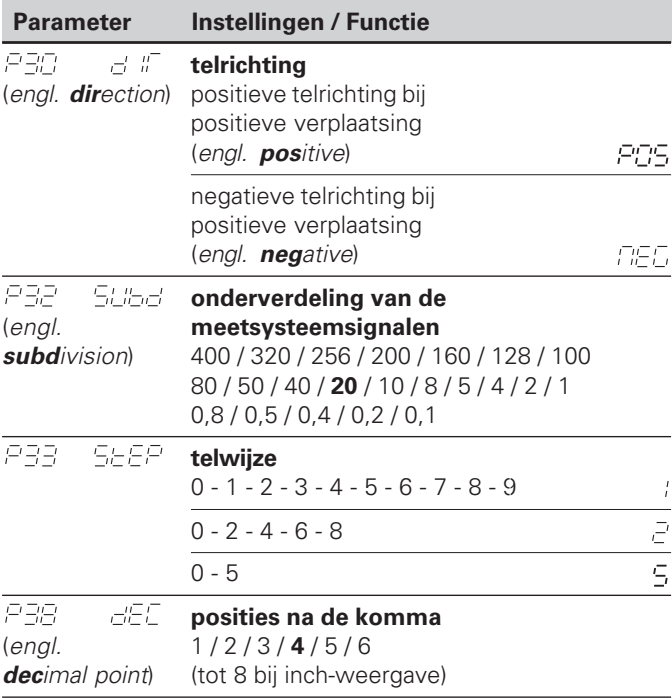

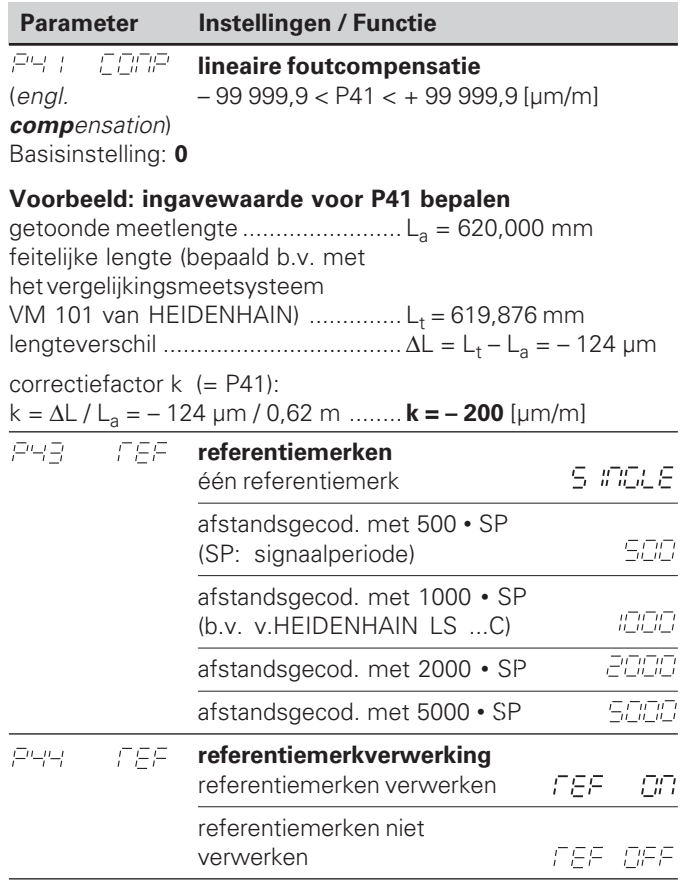

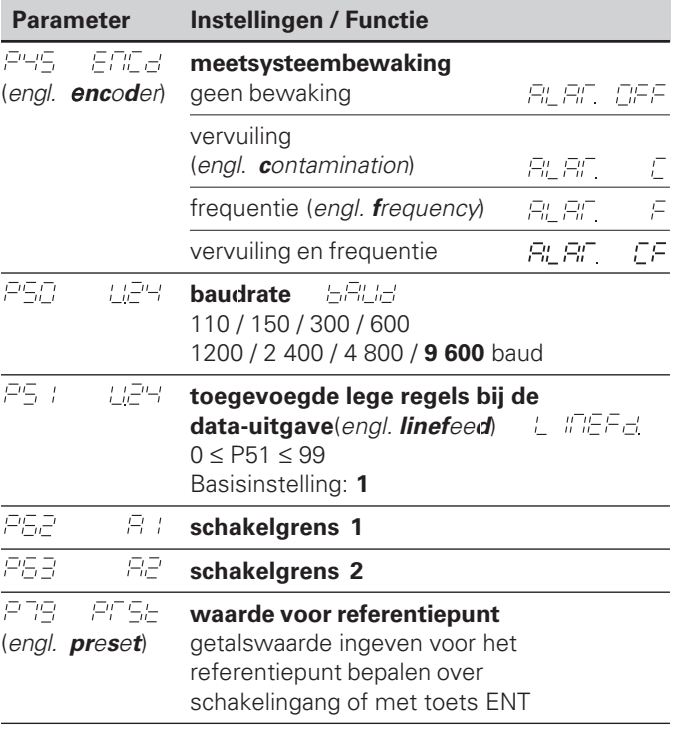

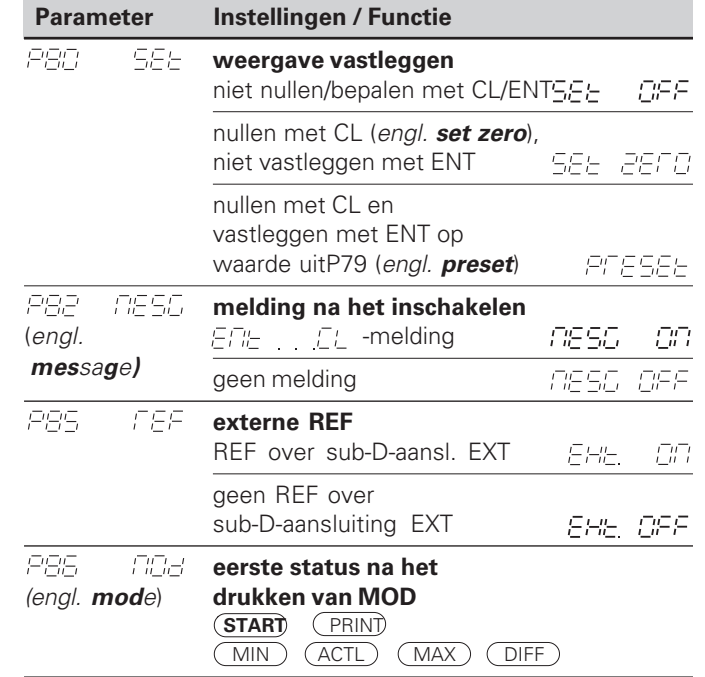

#### <span id="page-24-0"></span>**Lengtemeetsystemen**

#### **Afleesstap bij lengtemeetsystemen**

De afleesstap is afhankelijk van de **signaalperiode** van het meetsysteem en van de **onderverdeling** van de meetsysteemsignalen.

Wanneer men een bepaalde afleesstap wenst, moeten de volgende bedrijfsparameters aangepast worden:

- onderverdeling (P32)
- telwijze (P33)
- posities na de komma (P38)

#### **Voorbeeld**

lengtemeetsysteem met signaalperiode 10 µm gewenste afleesstap ................ 0,000 5 mm onderverdeling (P32) ............... 20 telwijze (P33) ........................... 5

posities na de komma (P38) .... 4

De tabellen op deze bladzijde en op de volgende bladzijde helpen bij het kiezen van de parameters.

#### **Afleesstap, signaalperiode en onderverdeling voor lengtemeetsystemen**

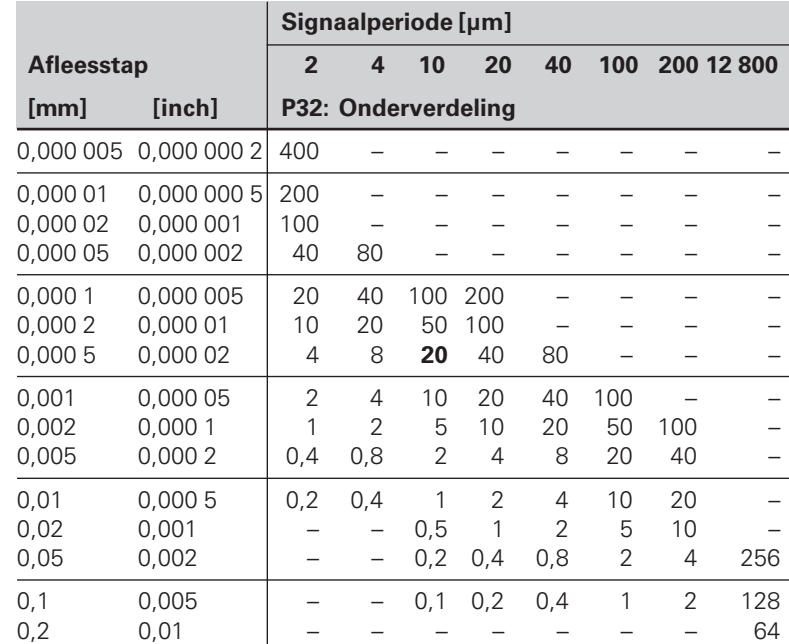

#### **Parameterinstellingen voor HEIDENHAIN-lengtemeetsystemen**

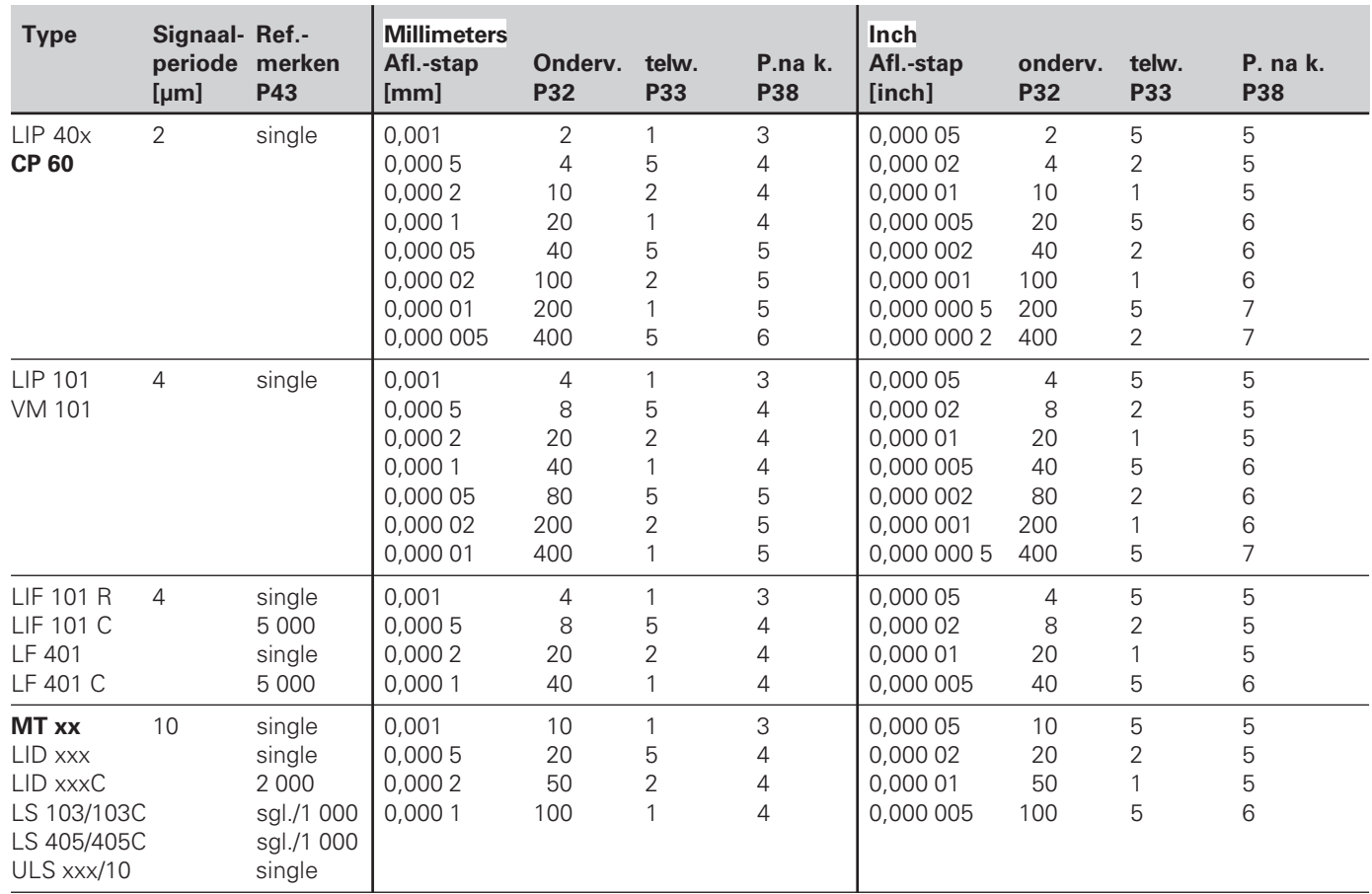

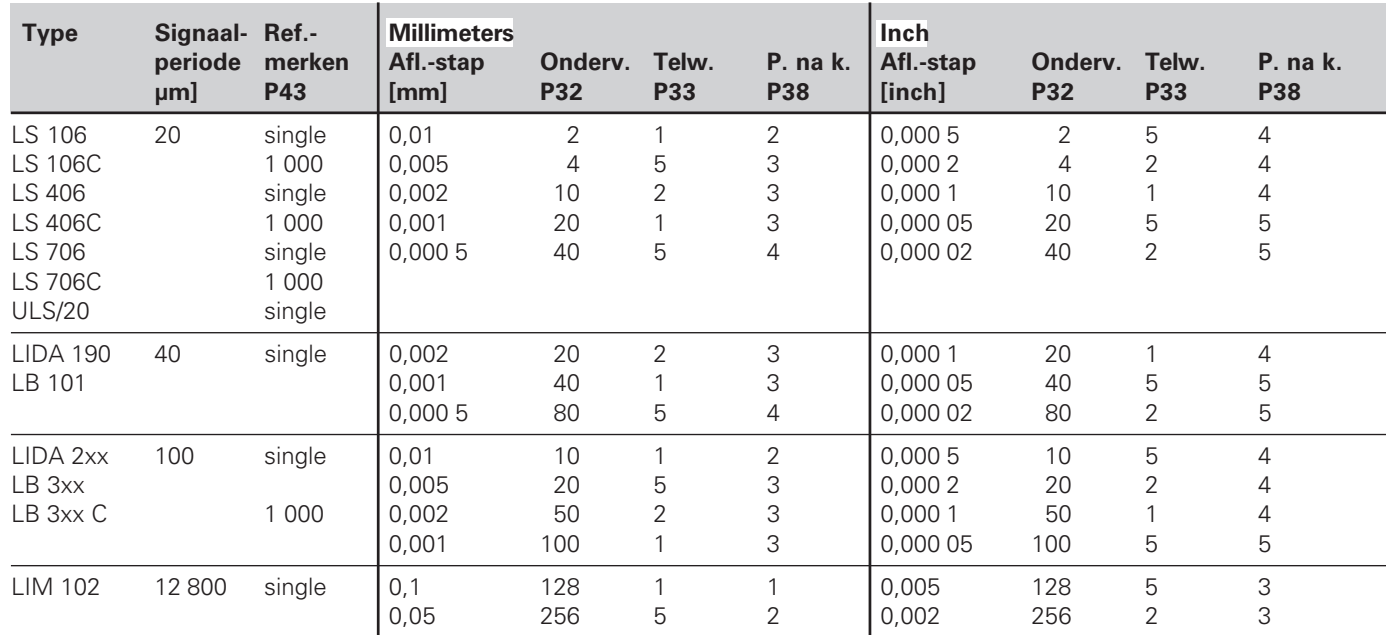

#### **Parameterinstellingen voor HEIDENHAIN-lengtemeetsystemen (vervolg)**

#### **Voorbeeld**

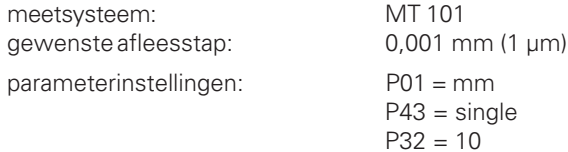

 $P33 = 1$ 

 $P38 = 3$ 

#### <span id="page-27-0"></span>**Data-aansluiting V.24/RS-232-C (X31)**

Middels de data-aansluiting V.24/RS-232-C (X31) van de teller kunnen meetwaarden in ASCII-formaat worden uitgegeven, b.v. naar een printer of PC.

#### **Aansluitkabel**

De aansluitkabel is volledig (bovenste afbeelding) of vereenvoudigd (onderste afbeelding) bedraad. Een volledig bedrade aansluitkabel kan bij HEIDENHAIN worden besteld (Id.-Nr. 274 545 ..). Bij deze kabel zijn pin 6 en pin 8 additioneel d.m.v. een brug met elkaar verbonden.

#### **Maximale kabellengte:** 20 m

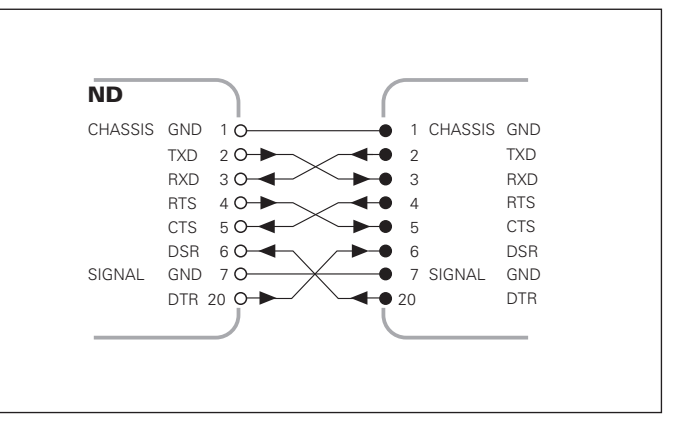

Volledig bedraad

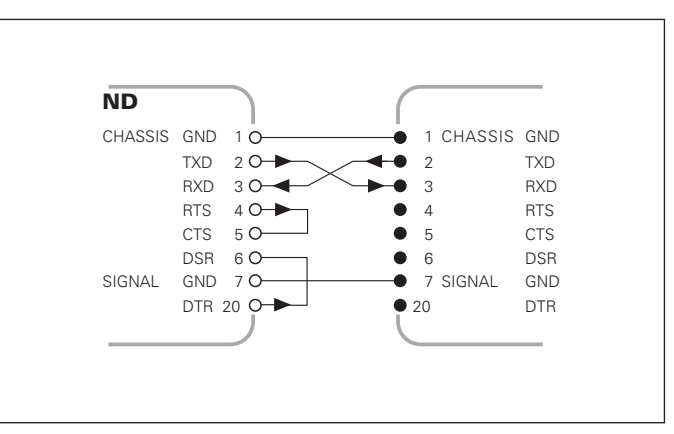

#### **Pinbezetting V.24/RS-232-C (X31)**

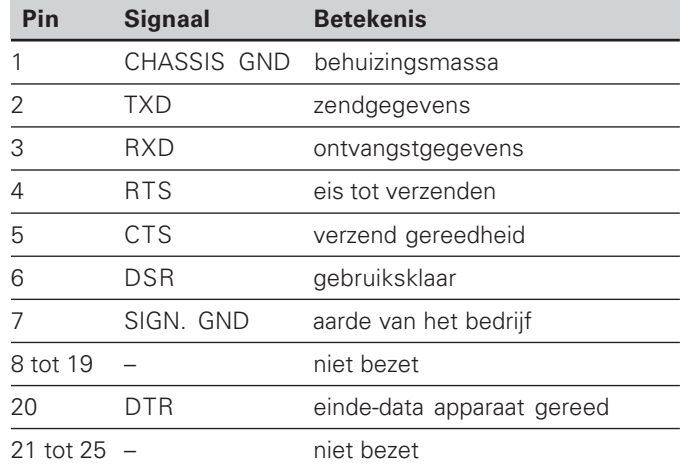

#### **Niveau voor TXD en RXD**

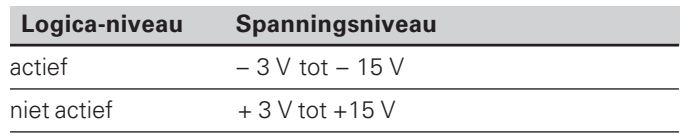

#### **Niveau voor RTS, CTS, DSR en DTR**

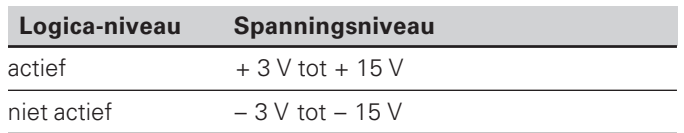

#### **Dataformaat en stuurteken**

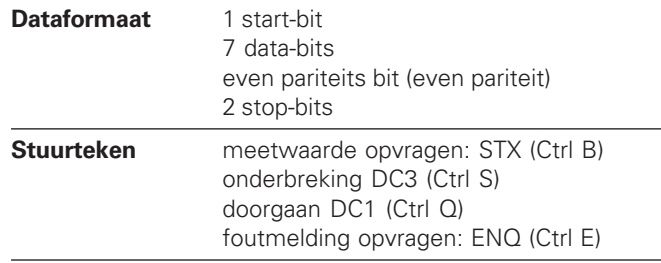

#### **Voorbeeld: volgorde bij de meetwaarde-uitgave**

meetwaarde  $=$   $-5.23$  mm

meetwaarde ligt binnen de classificatiegrenzen ( = ) en is de actuele waarde ( A ) van een meetreeks.

#### **Meetwaarde-uitgave**

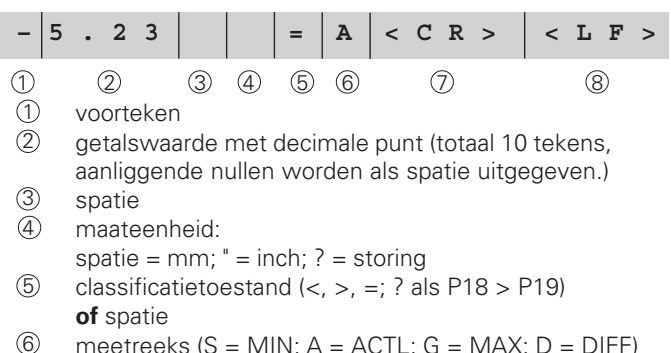

- 6 meetreeks (S = MIN; A = ACTL; G = MAX; D = DIFF) **of** spatie
- $\overline{2}$  CR (carriage return, engl. voor terugloopwagen)<br>  $\overline{8}$  LF (line feed engl. voor regelbeweging)
- LF (line feed, engl. voor regelbeweging)

#### **Bedrijfsparameters voor de meetwaarde-uitgave**

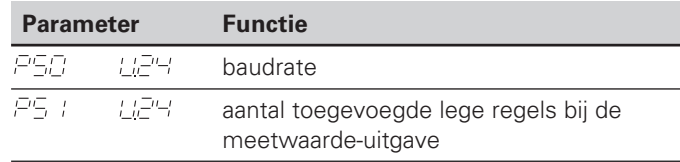

#### **Weergavestop bij de meetwaarde-uitgave**

De werking van het signaal voor meetwaarde-uitgave op de teller wordt in bedrijfsparameter P23 vastgelegd.

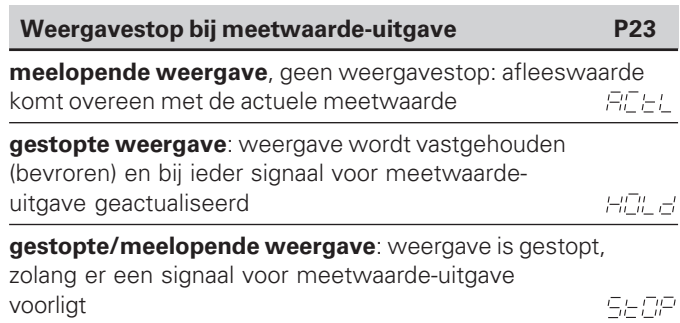

**30**

#### **Meetwaarde uitgeven middels functie PRINT**

- ➤ druk herhaaldelijk op de toets MOD, totdat de status PRINT knippert.
- ➤ start de meetwaarde-uitgave met de toets ENT.

#### **Duur van de meetwaarde-overdracht**

 $t_D =$  [s] 187 + (11 • aantal lege regels) baudrate

#### **Status vooraf kiezen**

Met de bedrijfsparameter **P86** wordt bepaald, welke status de teller na het drukken van de toets MOD als eerste laat zien.

**32**

#### **Meetwaarde uitgeven na een signaal aan de ingang** "contact" of "impuls"

Voor het starten van de meetwaarde-uitgave over de aansluiting EXT (X41), zijn er drie mogelijkheden:

- $\triangleright$  zet de ingang "contact" (pin 23 aan X41) op 0 V, b.v. met een eenvoudige schakelaar (sluitcontact). **of**
- $\triangleright$  zet de ingang "impuls" (pin 22 aan X41) op 0 V, b.v. door aansturen met een TTL-bouwsteen  $(b.v. SN74Sxx)$ .

#### **Karakteristieke tijden bij de meetwaarde-uitgave**

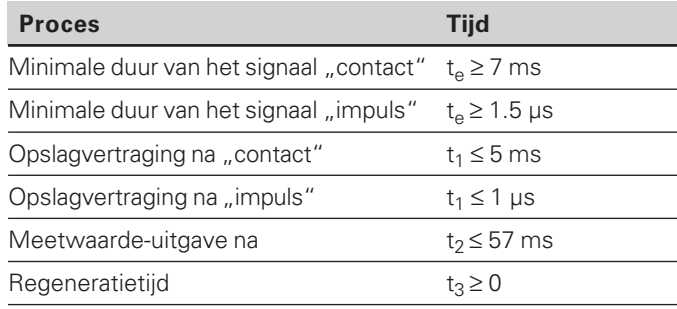

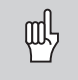

De tijd tot aan meetwaarde-uitgave  $(t<sub>2</sub>)$  is het langst, wanneer een meetreeks DIFF loopt.

#### **Duur van de meetwaarde-overdracht**

$$
t_D = \frac{187 + (11 \cdot \text{aantal lege regels})}{\text{baudrate}} \text{ [s]}
$$

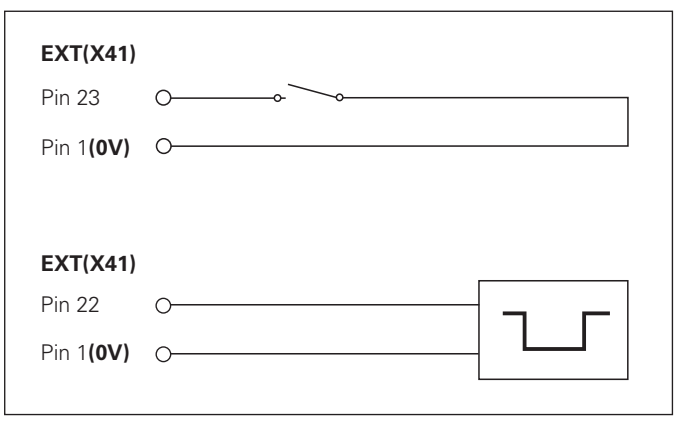

Het aansturen van de ingangen "contact" en "impuls" aan de sub-Daansluiting EXT (X41)

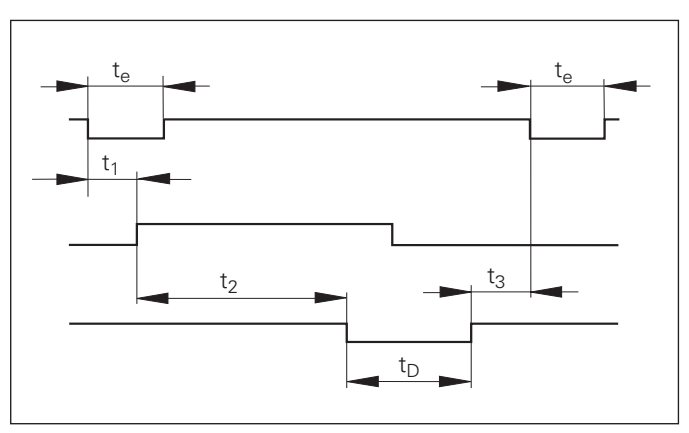

Signaallooptijden bij meetwaarde-uitgave na "impuls" of "contact"

# **Data-aansluiting V.24/RS-232-C (X31)**Data-aansluiting V.24/RS-232-C (X31

#### **Meetwaarde uitgeven na signaal "STX" (Ctrl B)**

Wanneer de teller het stuurteken STX (Ctrl B) over de dataaansluiting V.24/RS-232 (X31) ontvangt, geeft het de actuele waarde over de aansluiting uit.

➤ Verstuur het stuurteken Ctrl B over de leiding RXD van de data-aansluiting V.24/RS-232-C (X31).

#### **Karakteristieke tijden bij de meetwaarde-uitgave**

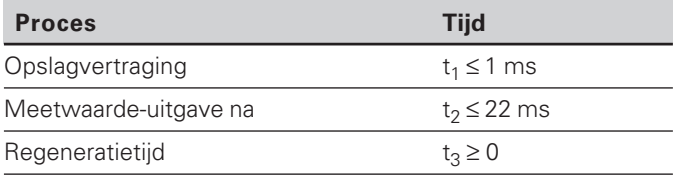

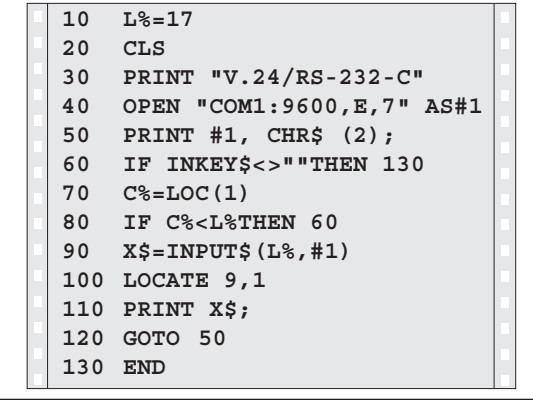

BASIC-programma voor meetwaarde-uitgave over "Ctrl B"

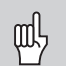

De tijd wordt verhoogd, wanneer functies actief zijn (b.v. meetreeks met verschilwaarde-weergave).

#### **Duur van de meetwaarde-overdracht**

$$
t_D = \frac{187 + (11 \cdot \text{aantal lege regels})}{\text{baudrate}}
$$
 [s]

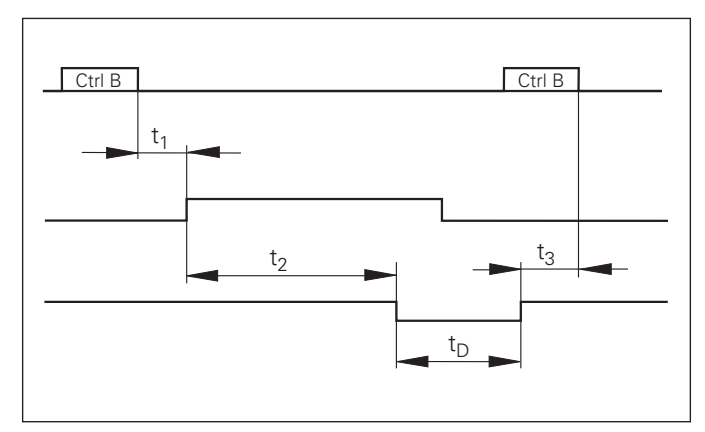

#### <span id="page-33-0"></span>**Schakelingangen/schakeluitgangen EXT (X41)**

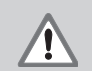

#### **Gevaar voor interne onderdelen!**

De spanning van externe stroomkringen moet een "Funktionskleinspannung mit sicherer Trennung" volgens EN 50 178 zijn!

Inductieve belasting alleen met vrijloopdiode parallel aan de inductiviteit aansluiten!

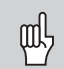

#### **Alleen afgeschermde kabel gebruiken!**

Scherm verbinden met stekerbehuizing!

#### **Uitgangen aan de sub-D-aansluiting EXT (X41)**

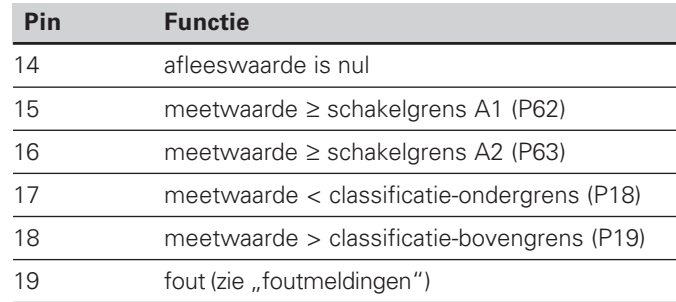

#### **Ingangen aan de sub-D-aansluiting EXT (X41)**

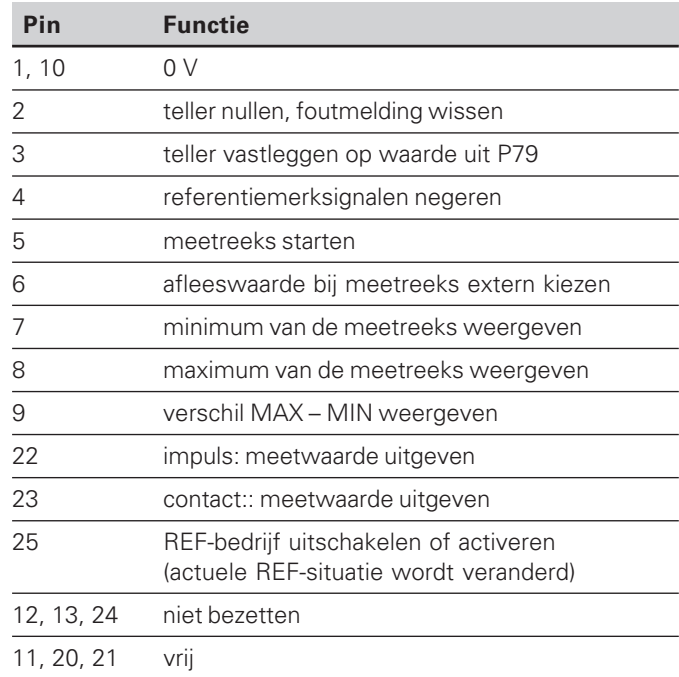

#### **Uitzondering: actuele meetwaarde ACTL weergeven**

Wanneer de actuele meetwaarde ACTL bij een meetreeks moet worden weergegeven, geldt voor de ingangen **7, 8 en 9:** er moet geen of meer dan één van deze ingangen actief zijn.

#### **Ingangen**

#### **Ingangssignalen**

Interne "pull-up "-weerstand 1 k Ω, aktief Low

Aansturen door contactsluiting tegen 0 V **of** Low-niveau over TTL-bouwsteen

Vertraging voor nullen/bepalen:  $t_v \leq 2$  ms

Minimale duur van de impuls voor alle signalen:  $t_{\text{min}}$   $\geq$  22 ms

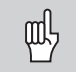

De tijd  $t_{min}$  wordt verhoogd, wanneer functies actief zijn (b.v. meetreeks met waardeverschil-weergave)!

#### **Signaalniveau van de ingangen**

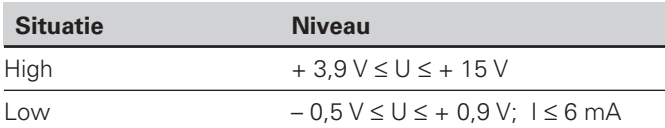

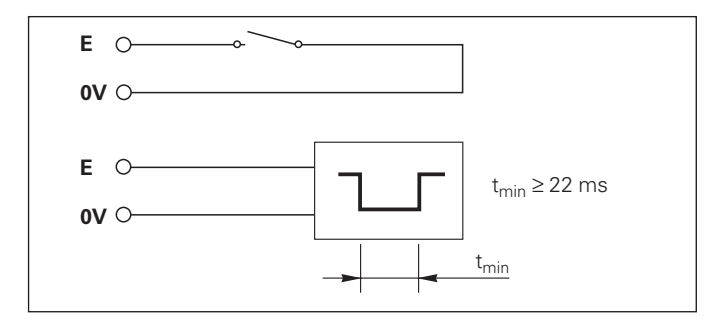

#### **Uitgangen**

#### **Uitgangssignalen**

"Open-collector"-uitgangen, actief Low

Vertraging tot aan signaaluitgave :  $t_v$   $\leq$  22 ms

Duur van de nuldoorgangssignalen, schakelgrens A1, A2: t $_0$   $\geq$ 180 ms

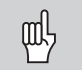

De tijd t<sub>v</sub> wordt verhoogd, wanneer functies actief zijn (b.v. meetreeks met waardeverschil-weergave)!

#### **Signaalniveau van de uitgangen**

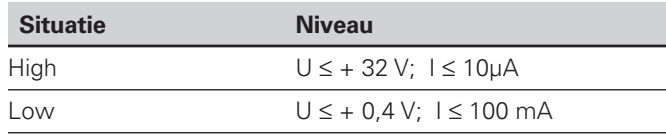

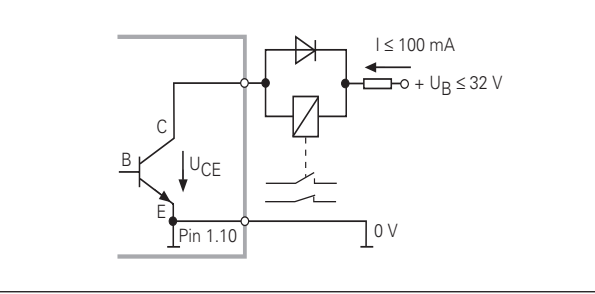

#### **Teller nullen/vastleggen**

Elke as kan met een extern signaal op de afleeswaarde nul (pin 2) resp. op de onder parameter P79 opslagen waarde (pin 3) vastgelegd worden.

#### **REF-bedrijf uitschakelen of activeren**

Met bedrijfsparameter P85 kan de ingang (pin 25) geactiveerd worden, waarmee na het inschakelen of na een stroomuitval de teller extern naar het REF-bedrijf schakelt. Het volgende signaal zet het REF-bedrijf weer inactief (omschakelfunctie).

#### **Referentiemerksignalen negeren**

Bij een actieve ingang (pin 4) negeert de teller alle referentiemerksignalen. Een specifiek gebruik is de lengtemeting met impulsgevers en spil; daarbij geeft een nokkenschakelaar op een bepaalde plaats het referentiemerksignaal vrij.

#### **Extern MIN/MAX kiezen Meetreeks starten Omschakelen van de teller MIN/MAX/DIFF/ACTL**

De werkstand minimum-/maximum-verwerking kan bij meetreeksen extern geactiveerd worden (pin 6, Low-signaal moet voortdurend voorliggen). De in bedrijfsparameter P21 of met toets MOD gekozen instelling werkt dan niet. Omschakeling op de weergave MIN/MAX/DIFF/ACTL (pin 7, 8, 9, Low-signaal moet voortdurend aanliggen) en START (pin 5, impuls) van een nieuwe meetreeks geschiedt uitsluitend over de schakelingangen.

## $(X41)$ **Schakeluitgangen EXT (X41)** Schakeluitgangen EXT

#### **Schakelsignalen**

Bij het bereiken van de middels parameters vastgelegde schakelpunten wordt de bijpassende uitgang (pin 15, 16) actief. Er kunnen maximaal twee schakelpunten worden vastgelegd. Voor het schakelpunt "nul" is er een separate uitgang (zie "nuldoorgang").

#### **Classificatiesignalen**

Bij het overschrijden van de middels parameter vastgelegde classificatiegrenzen worden de bijpassende uitgangen (pin 17, 18) actief.

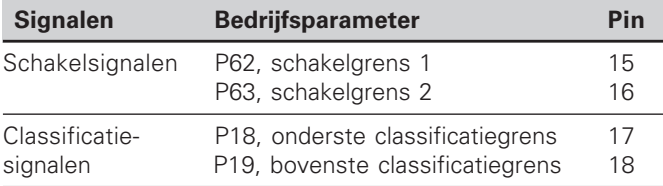

#### **Nuldoorgang**

Bij afleeswaarde "nul" wordt de bijpassende uitgang (pin 14) actief. De minimale signaalduur bedraagt 180 ms.

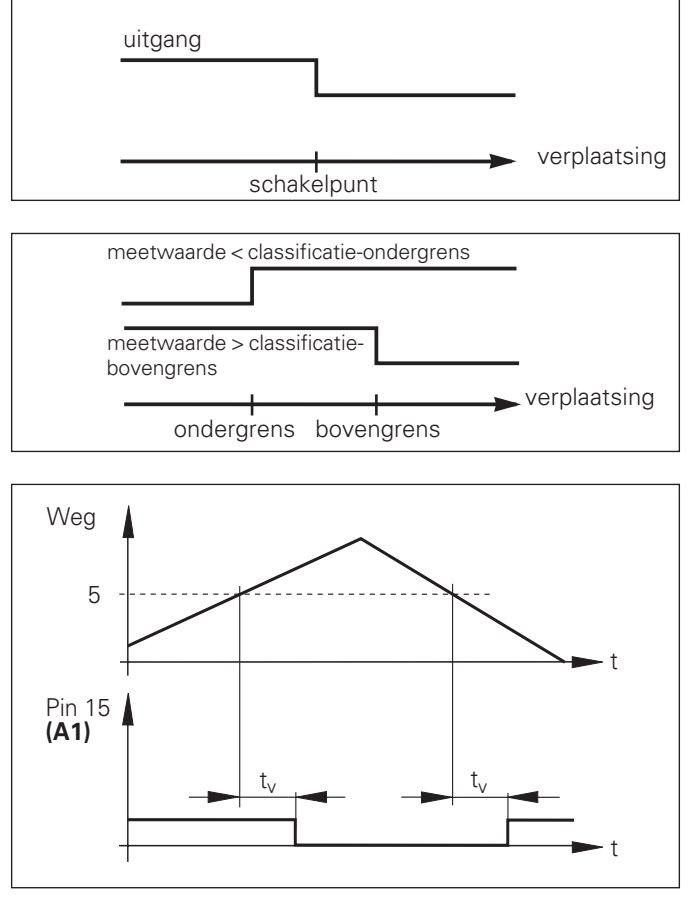

#### **Schakelsignaal bij fouten**

De teller bewaakt constant het meetsignaal, de ingangsfrequentie, de data-uitgave etc. en toont de fouten die optreden met een Error-melding.

Komen fouten voor, die een meting resp. data-uitgave aanzienlijk beïnvloeden, dan zet de teller een schakeluitgang actief. Hierdoor is een bewaking bij automatische processen mogelijk.

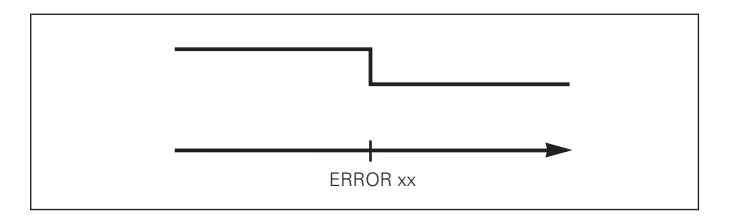

#### <span id="page-38-0"></span>**Werkstand restwegindicatie**

In normaal bedrijf toont de teller de nominale positie van het meetsysteem. In het bijzonder bij het gebruik van de ND's aan gereedschapsmachines en bij automatiseringsopgaven kan het een voordeel zijn, dat de restweg tot een ingegeven nominale positie wordt weergegeven. Positioneren gebeurt dan eenvoudig door het verplaatsen naar de afleeswaarde nul.

Met het **sleutelgetal 246 582** kan de restwegindicatie gekozen worden.

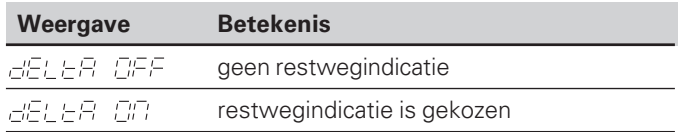

#### **"Verplaatsen naar nul" met restwegindicatie**

- ➤ Kies referentiepunt 2.
- ➤ Geef de nominale positie in.
- ➤ Verplaats de as naar nul.

#### **Functie van de schakeluitgangen A1 en A2**

In werkstand restwegindicatie hebben de schakeluitgangen A1 (pin 15) en A2 (pin 16) een andere functie: ze zijn symetrisch aan afleeswaarde nul. Wordt bijvoorbeeld in P62 als schakelpunt 10 mm ingegeven, dan schakelt de uitgang A1 zowel bij +10 mm als bij –10 mm. Het beeld beneden toont het uitgangssignaal A1, wanneer vanuit negatieve richting verplaatst wordt.

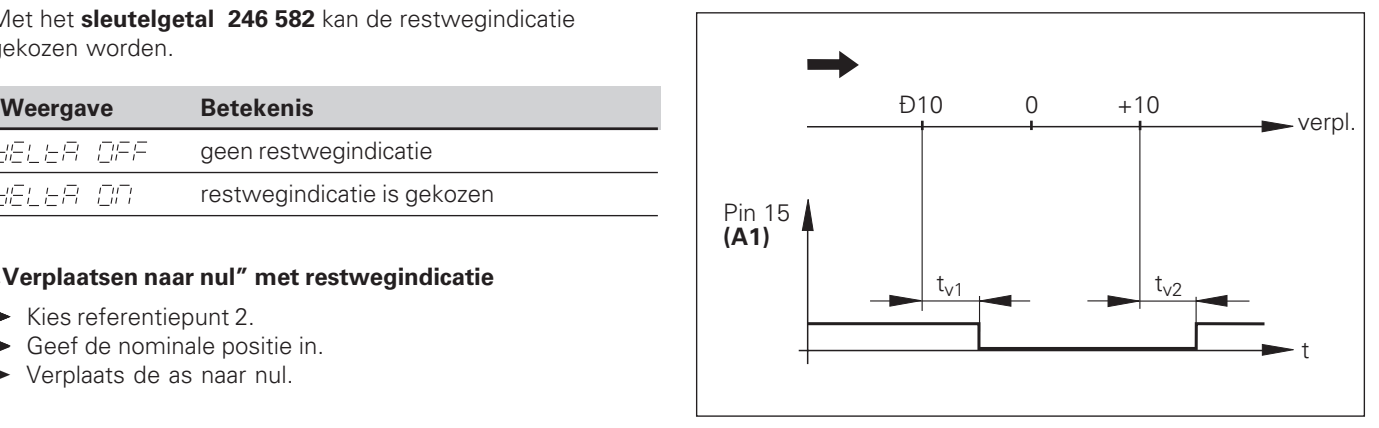

Tijdelijk signaalverloop voor schakelgrens (A1) = 10 mm,  $t_{v1} \le 22$  ms, t<sub>v2</sub>≤ 180 ms

#### <span id="page-39-0"></span>**Technische gegevens**

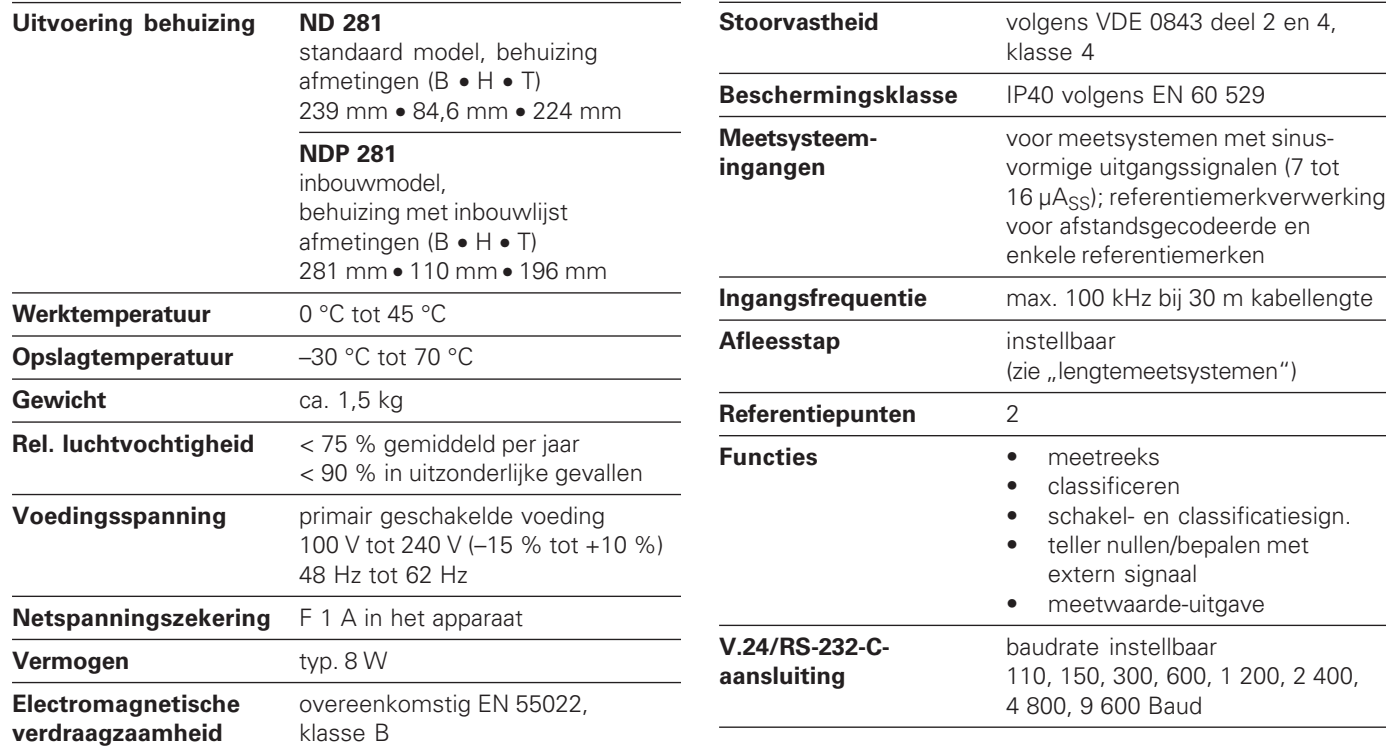

#### <span id="page-40-0"></span>**ND 281: afmetingen in mm/inch**

M4 x 6 M4 x .24"

 $\frac{5}{4}$ 

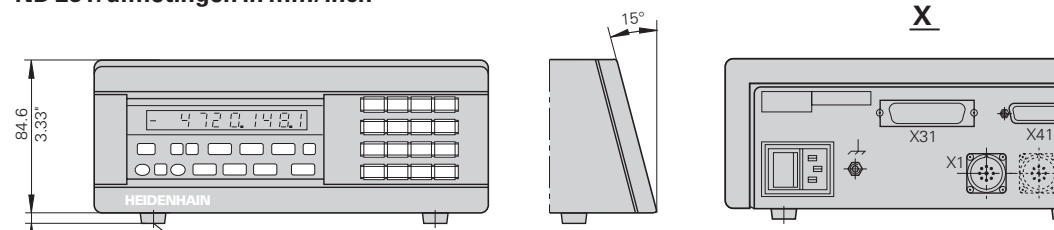

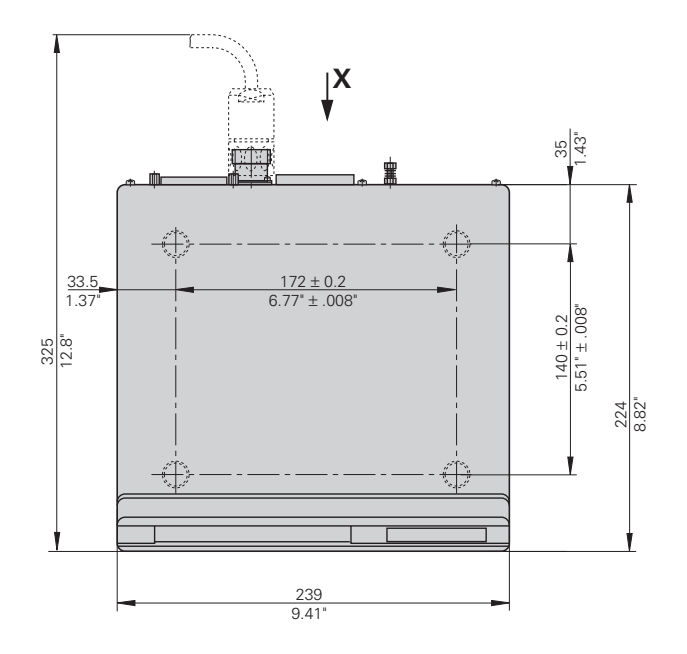

ㅁ

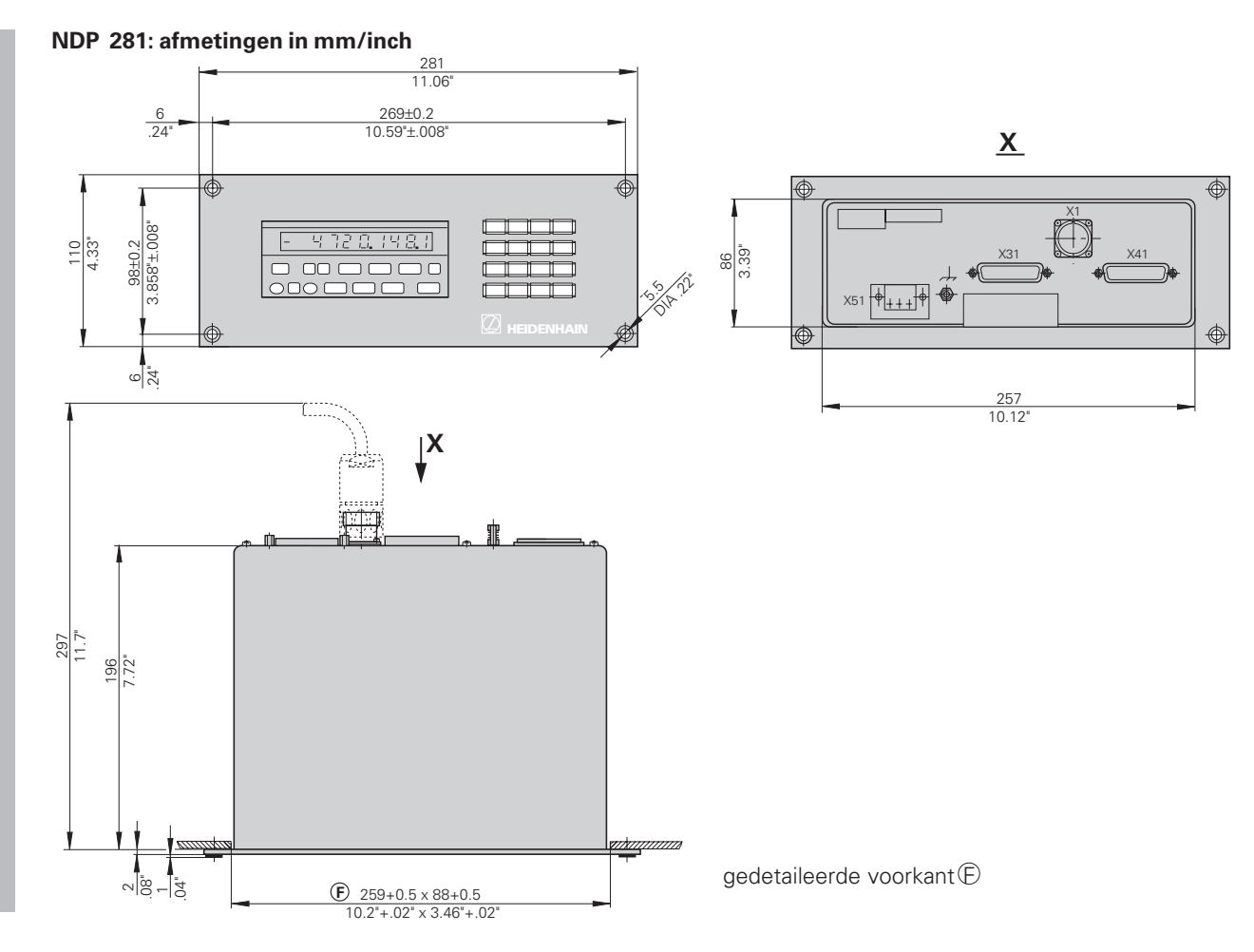

**42**

### **HEIDENHAIN**

#### DR. JOHANNES HEIDENHAIN GmbH

Dr.-Johannes-Heidenhain-Straße 5

83301 Traunreut, Germany <sup>**<sup>3</sup>**+49/86 69/31-0</sup>  $FAX$  + 49/86 69/50 61 e-mail: info@heidenhain.de

**@ Service** +49/8669/31-1272 **<sup><sup>3</sup>** TNC-Service +49/86 69/31-1446</sup>  $\sqrt{FAX}$  +49/86 69/98 99 e-mail: service@heidenhain.de

http://www.heidenhain.de

#### **HEIDENHAIN NEDERLAND B.V.**

Post Box 107 Landjuweel 20 NL-3900 AC Veenendaal 8 (0318) 540300 FAX (0318) 517287